# Het verbeteren van kinematische data gemeten met een VICON 3D-systeem

Onderzoek naar de betrouwbaarheid van vier verschillende kalibratieprocedures bij een gangbeeldanalyse met een VICON 3D-systeem.

Auteurs: Esmée van der Neut Lian van Rijn

Datum: juni 2018

Mens en Techniek|Bewegingstechnologie De Haagse Hogeschool, Den Haag

# Het verbeteren van kinematische data gemeten met een VICON 3D-systeem

Onderzoek naar de betrouwbaarheid van vier verschillende kalibratieprocedures bij een gangbeeldanalyse met een VICON 3D-systeem.

# Afstudeerscriptie

Mens en Techniek | Bewegingstechnologie De Haagse Hogeschool Juni 2018

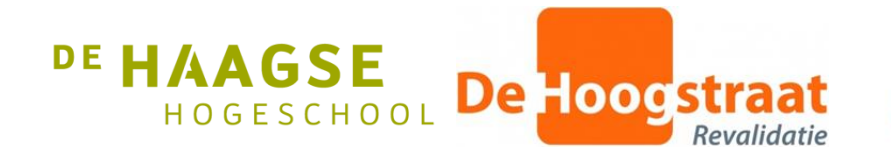

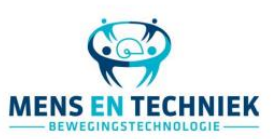

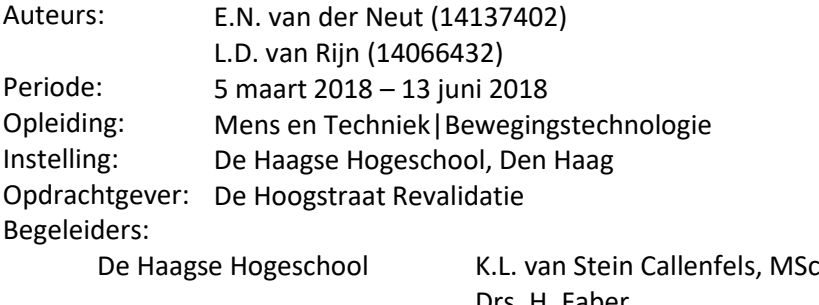

De Hoogstraat Revalidatie M. Herwegh, MSc

Drs. H. Faber L. van Kats, MSc

# <span id="page-2-0"></span>Voorwoord

Voor u ligt onze afstudeerscriptie van de opleiding Mens en Techniek|Bewegingstechnologie. Voor deze scriptie hebben wij onderzoek gedaan naar vier verschillende kalibratieprocedures bij een gangbeeldanalyse met een VICON 3D-systeem. De nieuwe kalibratieprocedures kunnen mogelijk de betrouwbaarheid van het meten van kinematische parameters verbeteren. Dit onderzoek is in een periode van 14 weken (van 5 maart 2018 tot 13 juni 2018) uitgevoerd in opdracht van het Looplab van De Hoogstraat Revalidatie.

Deze scriptie is bedoeld voor het Looplab van De Hoogstraat Revalidatie, met de uitkomsten kan de patiëntenzorg mogelijk worden verbeterd. Daarnaast draagt het bij aan de verdere ontwikkeling van het uitvoeren van de gangbeeldanalyses in het Looplab. Voor andere revalidatiecentra, waar met eenzelfde systeem gewerkt wordt, kan deze scriptie ook interessant zijn en een meerwaarde hebben voor de ontwikkeling van de Looplaboratoria.

Graag willen wij een aantal mensen bedanken. Allereerst de medewerkers van het Looplab, Mariska en Lenneke, voor de kans om dit onderzoek te kunnen doen en hun vertrouwen in ons. Zij hebben ons binnen het Looplab de vrijheid gegeven om ons onderzoek uit te kunnen voeren en hebben het vertrouwen in ons gehad waardoor we zelf met de apparatuur van het lab konden werken. Daarnaast willen we ook Rosie bedanken, dankzij haar voorbereidende werk in het programmeren van de software konden we bij de start van het onderzoek snel beginnen met het uitvoeren van metingen. Verder willen we onze eerste en tweede beoordelaars Karen van Stein Callenfels en Herre Faber bedanken voor de kritische blik en fijne feedback op ons projectplan en de scriptie. Als laatste willen we de proefpersonen die hebben deelgenomen aan het onderzoek bedanken. Zonder hen zouden we niet tot het eindresultaat zijn gekomen zoals het nu voor u ligt.

In de afgelopen 14 weken hebben we hard gewerkt aan dit eindresultaat. We hebben een vergelijking gemaakt tussen de vier kalibratieprocedures. In de discussie worden de resultaten per procedure met elkaar vergeleken om tot een eindconclusie te komen welke procedure het meest betrouwbaar meet. Hopelijk draagt dit onderzoek bij aan het in de toekomst nog beter meten met een VICON 3D-systeem en zorgt het voor een verbetering van de zorg voor de patiënten van De Hoogstraat Revalidatie.

Wij wensen u veel leesplezier.

Esmée van der Neut en Lian van Rijn.

# Inhoudsopgave

<span id="page-3-0"></span>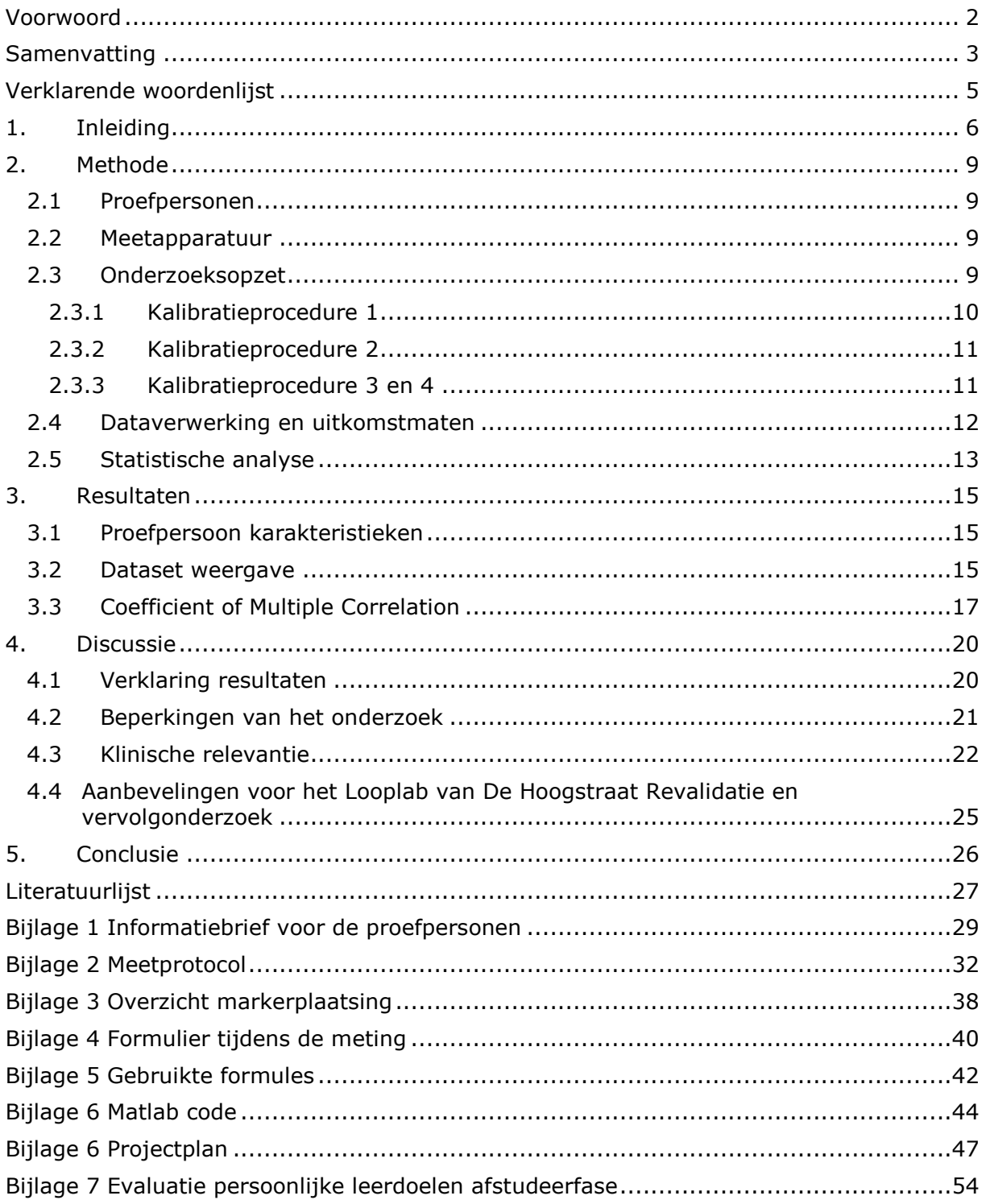

# Samenvatting

Het Looplab van De Hoogstraat Revalidatie beschikt voor het maken van gangbeeldanalyses over een VICON 3D-systeem. Voor de kwaliteit van de patiëntenzorg en de behandelplannen is het van belang dat het systeem betrouwbaar kinematische data meet. Uit de literatuur is gebleken dat de in het Looplab gebruikte standaard kalibratieprocedure niet de meest betrouwbare kalibratieprocedure zou zijn. Voor het verbeteren van de betrouwbaarheid worden drie alternatieve procedures aangedragen.

Alle procedures maken gebruik van de standaard set van 16 markers, procedure 2 bevat vier extra markers op de mediale zijde van de knie en enkel, procedure 3 gebruikt de Knee Alignment Device (KAD) en procedure 4 gebruikt de KAD en mediale markers op de enkel. Zie ook de voetnoot voor een overzicht van de procedures. In dit onderzoek zijn de drie alternatieve procedures vergeleken met de standaard gebruikte kalibratieprocedure 1. Het doel van dit onderzoek was de betrouwbaarheid van de kinematische data, gemeten tijdens een gangbeeldanalyse, te verbeteren. Hiervoor is de volgende onderzoeksvraag opgesteld: *'Met welke van de vier kalibratieprocedures wordt de kinematica tijdens een gangbeeldanalyse met een VICON 3D-systeem het meest betrouwbaar gemeten?'* Hierbij was de verwachting dat procedure 4 het meest betrouwbaar zou meten.

Voor het beantwoorden van de onderzoeksvraag zijn er gangbeeldanalyses uitgevoerd bij zeven gezonde proefpersonen (gemiddelde leeftijd 37 ± 18,4 jaar, 5 vrouwen, 2 mannen). Alle vier de procedures zijn door twee onderzoekers gemeten en door beide onderzoekers is de eerste meting na een week herhaald. Het resultaat van een meting zijn 12 genormaliseerde grafieken over de gangcyclus van de kinematische parameters. Van deze grafieken is de betrouwbaarheid bepaald met behulp van de Coefficient of Multiple Correlation (CMC). In dit onderzoek is gekeken naar drie vormen van betrouwbaarheid: Intra-subject betrouwbaarheid, Inter-tester betrouwbaarheid en Testretest betrouwbaarheid. Per kinematische parameter is voor elke vorm van betrouwbaarheid een eventueel significant verschil (p<0,05) tussen procedure 1 en de drie alternatieve procedures bepaald.

Uit de resultaten bij de Intra-subject betrouwbaarheid blijkt dat er bij deze vorm van betrouwbaarheid geen significante verschillen tussen de procedures zijn. Dit betekende voor het onderzoek dat de overige vormen van betrouwbaarheid mochten worden getest. Bij de Inter-tester en Test-retest betrouwbaarheid heeft procedure 2 bij het meest aantal parameters een significant verschil (p<0,05) met procedure 1. De CMC waardes waren hierbij hoger dan de waardes van procedure 1. Verwacht werd dat procedure 4 het meest betrouwbaar zou meten echter is gebleken dat procedure 2 het meest betrouwbaar meet. Een mogelijke verklaring hiervoor is dat het plaatsen van de KAD moeilijk is, dit kan zorgen voor onnauwkeurigheden. Bij procedure 2 is dit probleem niet aanwezig wat een verklaring kan zijn voor het feit dat deze betrouwbaarder meet dan de verwachte meest betrouwbare procedure 4.

Met dit onderzoek is aangetoond dat procedure 2 het meest betrouwbaar kinematische data meet. Om procedure 2 te kunnen gebruiken tijdens klinische metingen is het van belang om eerst eigen normaalwaardes te verzamelen waarbij gebruik wordt gemaakt van procedure 2. Na het uitvoeren van de aanbevelingen zal er in de toekomst met behulp van procedure 2 betrouwbaarder worden gemeten wat een bijdrage levert aan een betere zorg voor de patiënten.

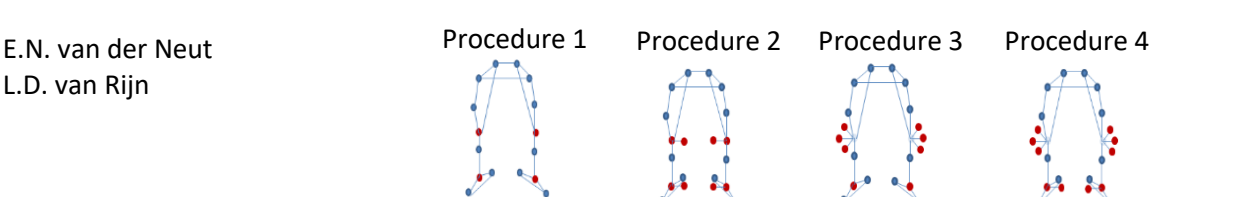

# <span id="page-5-0"></span>Verklarende woordenlijst

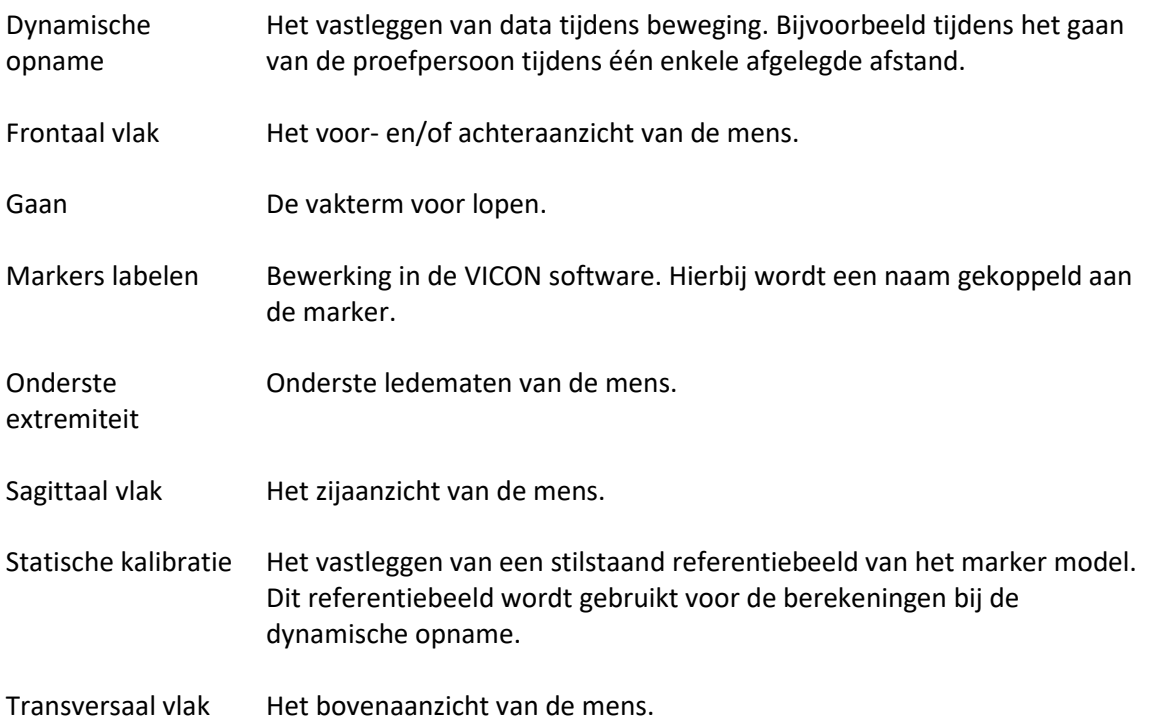

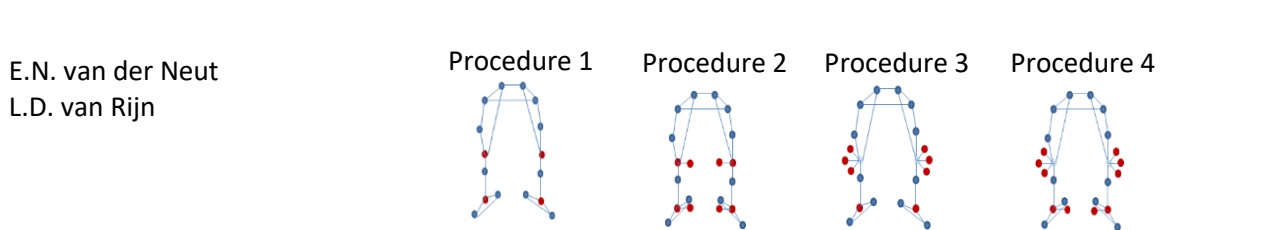

# <span id="page-6-0"></span>1. Inleiding

De Hoogstraat Revalidatie is het revalidatiegeneeskundig netwerk in de regio Utrecht. Kinderen en volwassenen kunnen er terecht voor behandeling en advies. Het revalidatiecentrum beschikt over een Looplab waar gangbeeldanalyses worden uitgevoerd. Een gangbeeldanalyse geeft inzicht in de manier van gaan. Hierbij wordt gekeken naar de samenwerking van spiergroepen en gewrichten en welke krachten een rol spelen (Perry, 1992). De analyse wordt uitgevoerd met behulp van videocamera's, elektromyografie (EMG), een krachtenplatform en een VICON 3D-systeem.

Het VICON 3D-systeem bestaat uit acht infraroodcamera's waarmee het gaan van de patiënt geanalyseerd kan worden. Met het 3D-systeem worden kinematische, kinetische en spatiotemporele parameters gemeten. Bij de kinematica wordt gekeken naar de gewrichtshoeken. De kinetica betreft de gewrichtsmomenten. De loopsnelheid en staplengte behoren tot de spatiotemporele parameters. Deze data wordt verzameld door middel van 16 passieve markers die op de onderste extremiteit van de patiënt worden geplaatst aan de hand van de standaard Plug-in-Gait procedure (Vicon®, 2006). De markers worden tijdens het gaan door de infraroodcamera's gedetecteerd en de VICON software vormt een virtueel model. Voordat de markers tijdens het gaan worden herkend door het VICON systeem moet eerst een statische kalibratie worden uitgevoerd. Tijdens een statische kalibratie worden de opgeplakte markers in het systeem gelabeld en wordt de ligging van de gewrichtsassen bepaald waarmee het uiteindelijke model wordt gevormd. Aan de hand van het model worden de waardes van de kinematische parameters berekend. Deze parameters worden in een grafiek weergegeven, met de data genormaliseerd over de gangcyclus van 0 tot 100 procent. Met behulp van de resultaten van de bovengenoemde parameters kan in overleg met de revalidatiearts een behandelplan worden opgesteld.

Uit de literatuur (Baker, 2013) blijkt dat de gebruikte standaard statische kalibratieprocedure problemen in de betrouwbaarheid van de meting kan veroorzaken. Deze problemen kunnen zich uitdrukken in afwijkingen in de kinematische data. Dit is bijvoorbeeld terug te zien wanneer er tussen twee opnames van dezelfde persoon een verschuiving van een aantal graden in de kinematische data is, bijvoorbeeld in de knie flexie/extensie, terwijl er niets aan de persoon is veranderd tussen de opnames (Baker, 2013). Aangezien behandelplannen onder andere gebaseerd worden op deze gegevens is het van belang dat het systeem de kinematische parameters betrouwbaar meet.

De afwijkingen in de kinematische data worden voornamelijk veroorzaakt door foute markerplaatsing (Baker, 2013; Tsushima, Morris, & McGinley, 2003). In de standaard kalibratieprocedure 1 geeft de kniemarker alleen de positie van de knie-as aan. De richting van de knie-as in het transversale vlak wordt bepaald aan de hand van de positie van de bovenbeenmarker. Doordat de knie-as in het virtuele model zowel in verbinding staat met de enkel als met de heup is deze het belangrijkste punt waar de berekende kinematica op gebaseerd wordt (Schache, Baker, & Lamoreux, 2006). Bij een kleine afwijking in de plaatsing van de bovenbeenmarker naar anterior of posterior heeft dit direct gevolgen voor de richting van de knie-as in het transversale vlak (Vicon, 2018). Een foute plaatsing van de bovenbeenmarker zorgt dus voor afwijkingen in de kinematica van de heup, knie en enkel (Szczerbik & Kalinowska, 2011). Deze afwijkingen in de kinematica verminderen de betrouwbaarheid van de meting omdat de mate van afwijking elke meting anders zal zijn. De beschreven afwijkingen zijn ook bij eigen ervaringen in de praktijk tijdens de metingen in het Looplab van De Hoogstraat Revalidatie terug gezien bij vergelijking tussen kinematische data en videobeelden.

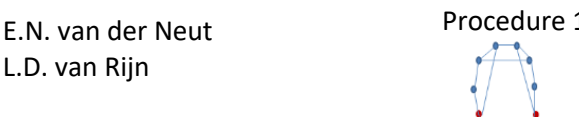

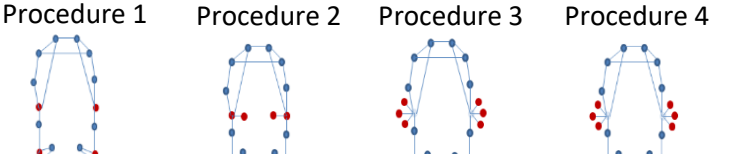

Om bovenstaande afwijkingen te voorkómen worden in de literatuur naast de gebruikte standaard statische kalibratieprocedure drie alternatieve statische kalibratieprocedures aangedragen waarmee betrouwbaarder gemeten zou kunnen worden (Baker, 2013). Om de juiste procedure te kunnen kiezen wordt in het huidige onderzoek een vergelijking gemaakt tussen de vier verschillende kalibratieprocedures. Hierbij is de volgende onderzoeksvraag geformuleerd:

#### *'Met welke van de vier kalibratieprocedures wordt de kinematica tijdens een gangbeeldanalyse met een VICON 3D-systeem het meest betrouwbaar gemeten?*'

De vier kalibratieprocedures zijn:

- Standaard Plug-in-Gait LowerBody model (procedure 1)
- Plug-in-Gait with Medial (procedure 2)
- KAD Plug-in-Gait (procedure 3)
- KAD Plug-in-Gait with Medial (procedure 4)

In de voetnoot is een overzicht van de markerplaatsing van de kalibratieprocedures te zien.

Procedure 1 is de standaard gebruikte statische kalibratieprocedure. Bij deze procedure worden 16 markers op de onderste extremiteit geplaatst op basis van het Plug-in-Gait LowerBody model (Vicon®, 2006). Zoals eerder de bepaling van de richting van de knie-as is beschreven geldt hetzelfde

principe voor de enkel-as. De marker op de enkel bepaald alleen de positie en de onderbeenmarker bepaald de richting van de enkel-as in het transversale vlak. Bij misplaatsing van de boven- en onderbeenmarker heeft dit dus invloed op de richting van beide assen.

Bij procedure 2 worden vier markers toegevoegd aan de standaard gebruikte markerset van procedure 1. Deze vier markers worden op de mediale zijde van de knieën en enkels geplaatst. Hiermee zijn de assen van de knie en enkel niet meer afhankelijk van de boven- en onderbeen markers, maar is de knie-as gedefinieerd als lijn tussen de laterale en mediale kniemarkers en de enkel-as is gedefinieerd als lijn tussen de laterale en mediale enkelmarkers.

A B

Voor procedure 3 wordt de Knee Alignment Device (KAD) gebruikt. Dit is een hulpmiddel met een veersysteem waarbij klem pads op het mediale en laterale epicondyl van het femur worden geklemd. De KAD

*Figuur 1: Knee Alignment Device A: Klem pads B: Trekveer* 

(weergegeven in Figuur 1) bevat drie markers waarmee de positie van het gewrichtscentrum van de knie en de positie van de laterale knie marker kan worden berekend. Hiermee wordt de richting van de knie-as bepaald. De bovenbeen marker heeft hierdoor geen invloed meer op de knie-as (Motion Lab Systems, 2011). Tijdens de kalibratie wordt de KAD op de positie van de kniemarker van de standaard markerset van procedure 1 geplaatst. De enkel-as krijgt bij deze procedure dezelfde richting als de knie-as, de onderbeen marker heeft dus geen invloed meer op de enkel-as. Procedure 4 is een combinatie van procedure 2 en 3. De KAD wordt gebruikt in combinatie met twee extra markers op de mediale zijde van de enkel. De enkel-as zal hierbij niet meer gelijk zijn aan de knie-as maar zal worden gecorrigeerd naar de richting van de mediale enkel marker.

Van de vier procedures zal de betrouwbaarheid worden bepaald. De betrouwbaarheid is te beschrijven als de reproduceerbaarheid van metingen. Een systeem is betrouwbaar als het een gelijke waarde meet bij herhaalde metingen onder identieke meetomstandigheden. In dit onderzoek wordt gekeken naar drie verschillende vormen van betrouwbaarheid (Tsushima et al., 2003).

- Intra-subject betrouwbaarheid.
- Inter-tester betrouwbaarheid.
- Test-retest betrouwbaarheid.

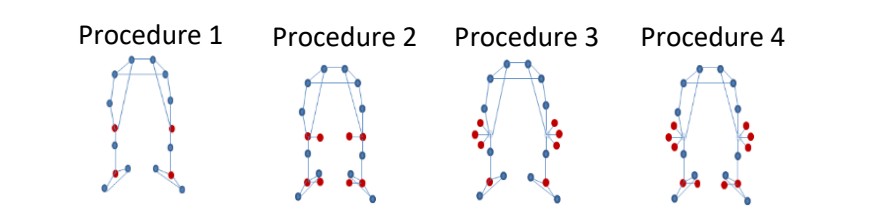

De betrouwbaarheid wordt uitgedrukt in de Coefficient of Multiple Correlation (CMC) (Kadaba et al., 1989). Hierbij geldt dat hoe dichter de CMC waarde bij 1 komt hoe beter de betrouwbaarheid. Voor alle vier de kalibratieprocedures zal per vorm van betrouwbaarheid de CMC waarde worden bepaald. Per procedure wordt dit bij elke proefpersoon voor alle kinematische parameters uitgevoerd om zo antwoord te kunnen geven op de onderzoeksvraag. De kinematische parameters zoals deze door het VICON systeem worden gemeten zijn de 12 hoeken van de gewrichten pelvis, heup, knie en enkel. De CMC waardes zullen bij elke vorm van betrouwbaarheid per kinematische paramater met elkaar worden vergeleken om antwoord te kunnen geven op de onderzoeksvraag.

In de literatuur is er nog geen vergelijking gemaakt tussen de vier kalibratieprocedures. Van procedures 1 en 3 afzonderlijk is de betrouwbaarheid wel bewezen, met beide procedures kan betrouwbaar worden gemeten maar er is niet bekend welke het meest betrouwbaar meet. (Kadaba et al., 1989; Stout, Starr, & Schutte, 1996; Tsushima et al., 2003). Over procedure 2 wordt geschreven dat dit een goed alternatief zou zijn voor de procedure met de KAD, hier is echter nog geen bewijs voor geleverd (Baker, 2013). Verwacht wordt dat procedure 4 het meest betrouwbaar meet omdat hierin de combinatie wordt gemaakt tussen de KAD en het gebruik van de mediale enkelmarkers. Hierdoor worden zowel de knie- als enkel-as gecorrigeerd. Daarnaast is van procedure 3 en dus het gebruik van de KAD eerder bewezen dat deze betrouwbaar meet (Tsushima et al., 2003).

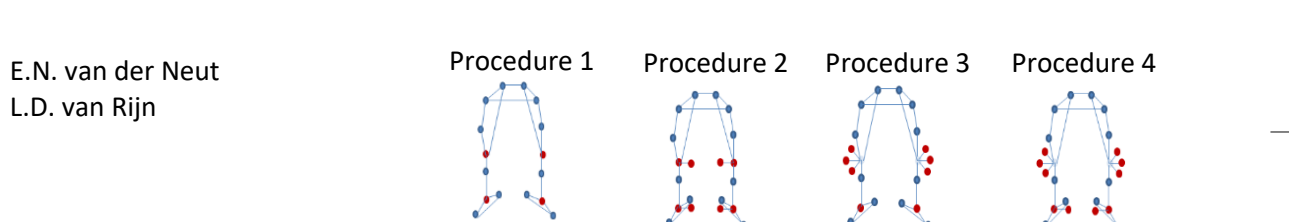

# <span id="page-9-0"></span>2. Methode

#### <span id="page-9-1"></span>2.1 Proefpersonen

Zeven gezonde proefpersonen (leeftijd 37 ± 18,4 jaar (gemiddelde ± SD), gewicht 68,1 ± 6,8 kg en lengte 1718,3 ± 65,4 mm) hebben deelgenomen aan dit onderzoek. De proefpersonen zijn geselecteerd op basis van de volgende inclusiecriteria. De proefpersoon heeft een leeftijd tussen de 18 en 70 jaar (dit komt overeen met de leeftijd van de volwassen patiënten die in het Looplab worden gemeten) en geen beperkingen aan de onderste extremiteit. Proefpersonen werden uitgesloten van deelname bij de volgende exclusiecriteria. De proefpersoon heeft een visuele beperking die het gaan beïnvloedt of de proefpersoon heeft in de afgelopen zes maanden een blessure aan de onderste extremiteit gehad. Daarnaast zijn proefpersonen met een BMI lager dan 18 of hoger dan 30 geëxcludeerd.

Alle deelnemende proefpersonen hebben voorafgaand aan het onderzoek de informatiebrief (zie Bijlage 1) ontvangen en getekend voor het gebruik van de data en beeldmateriaal van dit onderzoek.

#### <span id="page-9-2"></span>2.2 Meetapparatuur

Voor het verzamelen van de data om de betrouwbaarheid van de vier verschillende kalibratieprocedures te bepalen is gebruik gemaakt van een 3D motion capture systeem (VICON Motion Systems Ltd., Oxford Verenigd Koningrijk). Het gebruikte systeem bestaat uit acht infrarood 3D-camera's (VICON T40S, zie Figuur 2) en vier videocamera's (VICON Bonita 720C, Figuur 3). De 3D camera's meten de positie van de passieve markers met 515 frames per seconde, de videocamera's meten met 120 frames per seconde. Aan de hand van 16 op het lichaam van de proefpersoon geplaatste markers vormt het systeem een virtueel model. Met het model kon de kinematische data berekend worden. De metingen zijn uitgevoerd in het Looplab van De Hoogstraat Revalidatie. Hier is het VICON systeem opgebouwd rondom een walkway van 12 meter. In Figuur 4 is een overzicht van de meetopstelling te zien. De verwerking van de data is uitgevoerd met de programma's VICON Nexus 2.6.1 (Nexus) en VICON Polygon 4.3.2 (Polygon).

# <span id="page-9-3"></span>*Figuur 4: Overzicht van de meetopstelling in het Looplab van De Hoogstraat Revalidatie.* 2.3 Onderzoeksopzet

Procedure 1 Procedure 2 Procedure 3 Procedure 4 In Figuur 5 is een overzicht te zien van de onderzoeksopzet voor één proefpersoon. Een meting bestond uit het testen van de vier verschillende kalibratieprocedures, in Figuur 5 aangegeven met een vijfhoek. Per procedure zijn vier opnames gemaakt, aangegeven met een vierkant in Figuur 5, tijdens een opname is de data verzameld van de 12 kinematische parameters. Twee onderzoekers (aangegeven met een ruit in Figuur 5) hebben op dezelfde dag een meting uitgevoerd en hebben deze een week na de eerste meting herhaald (aangegeven met een driehoek in Figuur 5). Bij het eerste bezoek van de proefpersoon heeft onderzoeker 1 als eerste een meting uitgevoerd en bij het tweede bezoek heeft onderzoeker 2 als eerste een meting uitgevoerd. Tijdens een meting zijn achtereenvolgend de vier kalibratieprocedures uitgevoerd. Tussen de metingen van beide onderzoekers had de proefpersoon 5 minuten rust om eventuele huidverkleuring door de markers weg te laten trekken. Het volledige meetprotocol is weergegeven in Bijlage 2.

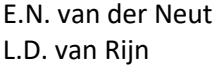

ŗ, 3D-camera Video camera Force plate Movable camera  $\mathbb{R}^{n \times n}$ 

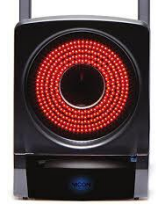

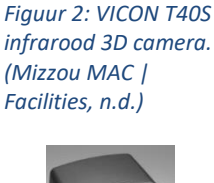

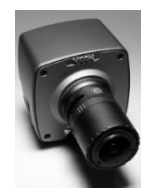

*Figuur 3: VICON Bonita 720C videocamera. (VICON, n.d.)*

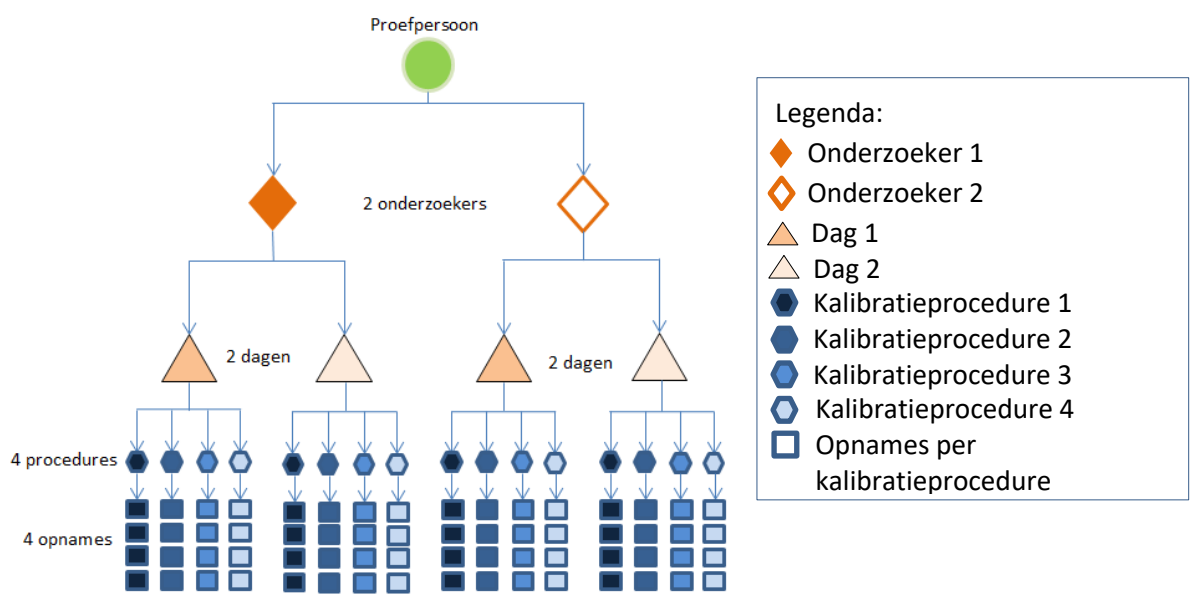

*Figuur 5: Overzicht van de onderzoeksopzet van één proefpersoon. Twee onderzoekers hebben beide op twee verschillende dagen vier procedures gemeten. Bij elke procedure zijn er 4 opnames gemaakt.*

#### <span id="page-10-0"></span>2.3.1 Kalibratieprocedure 1

De meting is begonnen met kalibratieprocedure 1, hierbij zijn de markers volgens het standaard protocol van VICON (Vicon®, 2006) geplaatst. In Figuur 6 is de plaatsing weergegeven. Na het plaatsen van de markers is een statische opname gemaakt in Nexus, tijdens de opname stond de proefpersoon in het midden van de Force Plates gedurende één seconde stil. Met behulp van de functie 'PlugInGait LowerBody Ai' (VICON, Oxford, VK) is een model gevormd. 'PlugInGait LowerBody Ai' bevat een algoritme dat het virtuele model berekent aan de hand van de in Figuur 6 weergegeven markerposities. De onderzoeker heeft vervolgens het gevormde model beoordeeld op de stand van de gewrichtsassen en heeft waar nodig een aanpassing in de markerplaatsing verricht. Het proces van het maken van statische opnames en het controleren van het model is herhaald tot een geaccepteerde juiste positie van de gewrichtsassen was bereikt (zie meetprotocol in Bijlage 2 voor de geaccepteerde positie). Na het bereiken van de juiste posities is de proefpersoon gevraagd om twee keer heen en weer te gaan over de walkway voor het maken van dynamische opnames.

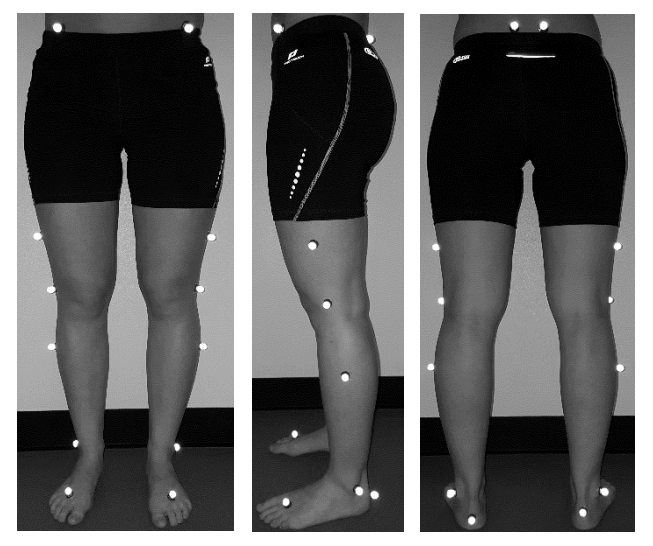

*Figuur 6: Markerplaatsing kalibratieprocedure 1 van links naar rechts: voor-, zij- en achteraanzicht.*

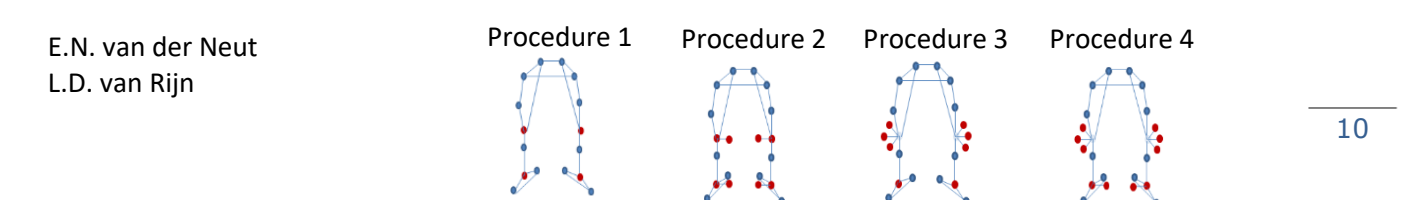

#### <span id="page-11-0"></span>2.3.2 Kalibratieprocedure 2

Voor kalibratieprocedure 2 zijn door de onderzoeker vier markers toegevoegd aan de eerder geplaatste markerset van procedure 1. De extra markers zijn op de mediale zijde van de knie en de enkel geplaatst, zie Figuur 7. Na de plaatsing van de markers is in Nexus een statische opname gemaakt. Met behulp van het algoritme 'PIGwithMedial' (VICON, Oxford, VK) is het model gevormd. In tegenstelling tot 'PlugInGait LowerBody Ai' worden de gewrichtsassen door 'PIGwithMedial' aan de hand van de mediale markers gecorrigeerd. Na de kalibratie zijn de vier mediale markers verwijderd en heeft de proefpersoon opnieuw vier keer de opgelegde afstand afgelegd voor de dynamische opnames.

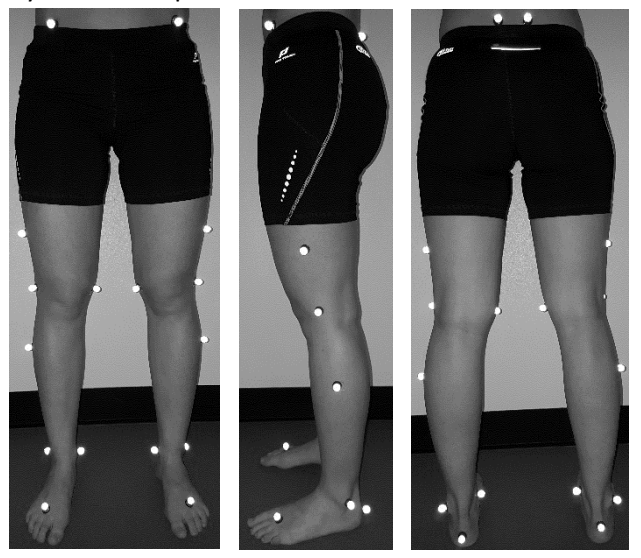

*Figuur 7: Markerplaatsing kalibratieprocedure 2 van links naar rechts: voor-, zij- en achteraanzicht. Vier markers zijn toegevoegd aan de standaard kalibratieprocedure 1.*

#### <span id="page-11-1"></span>2.3.3 Kalibratieprocedure 3 en 4

Voor kalibratieprocedure 3 en 4 is een statische opname gemaakt welke in de dataverwerking voor beide methoden gebruikt kan worden. Voorafgaand aan de statische opname heeft de onderzoeker de kniemarkers van de eerder geplaatste markerset vervangen voor de twee KAD 's en heeft twee extra markers op de mediale zijde van de enkel geplaatst. Deze mediale markers zijn alleen bij procedure 4 gebruikt. De markerplaatsing is weergegeven in Figuur 8. Na het plaatsen van de markers is een statische opname van de proefpersoon gemaakt en is in Nexus het virtuele model gevormd. Dit is gedaan met behulp van 'KAD PlugInGait PSIS Ai' (VICON, Oxford, VK). 'KAD PlugInGait PSIS Ai' berekent de virtuele positie van de kniemarker aan de hand van de 3 markers van de KAD. De KAD's zijn door de onderzoeker vervangen voor nieuwe kniemarkers en de extra mediale enkelmarkers zijn verwijderd. Hierna is de proefpersoon een keer heen en weer gegaan voor dynamische opnames. Ter controle van de plaatsing van de KAD is één dynamische opnames verwerkt en heeft de onderzoeker de kinematische data beoordeeld. Bij een knie ab/adductie van meer dan 20 graden is een nieuwe kalibratie uitgevoerd. Dit is herhaald tot de knie ab/adductie binnen de marges viel. Wanneer de kalibratie is goed gekeurd heeft de proefpersoon nog drie keer de opgelegde afstand afgelegd.

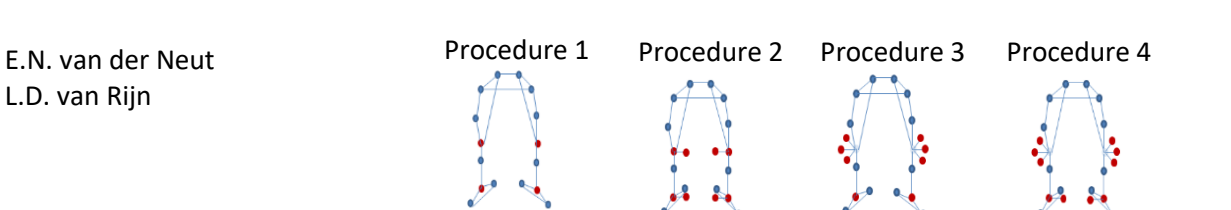

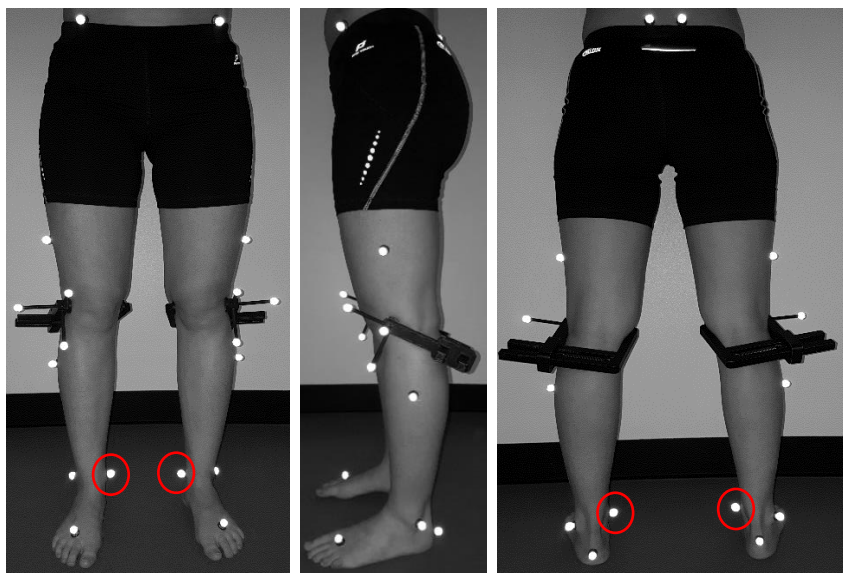

*Figuur 8: Markerplaatsing kalibratieprocedures 3 en 4 van links naar rechts: voor-, zij- en achteraanzicht. De bij kalibratieprocedure 4 gebruikte enkelmarkers zijn aangegeven met een cirkel.* 

#### <span id="page-12-0"></span>2.4 Dataverwerking en uitkomstmaten

Voor alle vier de kalibratieprocedures zijn er verschillende Plug-in-Gait modellen gebruikt om het juiste model te kunnen berekenen. Deze Plug-in-Gait modellen zijn software pakketten waarmee het virtuele model bepaald kan worden bij de gebruikte markersets. Voorafgaand aan de dataverwerking van de dynamische opnames zijn de modellen allemaal omgezet naar 'PlugInGait LowerBody Ai' met behoud van de eerder berekende gegevens.

De kinematische data uit de dynamische opnames is verkregen door allereerst de gait events (hielcontact en toe-off) van twee gangcycli aan te geven. Vervolgens is het Dynamic Plug-in-Gait Model gebruikt om de benodigde uitkomstparameters te bereken. Deze uitkomstparameters zijn weergegeven in Tabel 1.

Voor elke procedure heeft de proefpersoon vier keer de aangegeven afstand afgelegd waardoor er per procedure vier opnames zijn. De stappen voor het verkrijgen van de kinematische data zijn per opname uitgevoerd.

In Polygon zijn per procedure de vier opnames ingeladen en is per opname een gemiddelde grafiek van de twee gangcycli berekend door middel van 'Average Within Trial'. De gegevens hiervan zijn gekopieerd naar het programma Microsoft Excel (Microsoft Office, 2013). Het gevormde CSV bestand is voor de statistische analyse ingeladen in Matlab r2016b (The MathWorks, Natick Verenigde Staten).

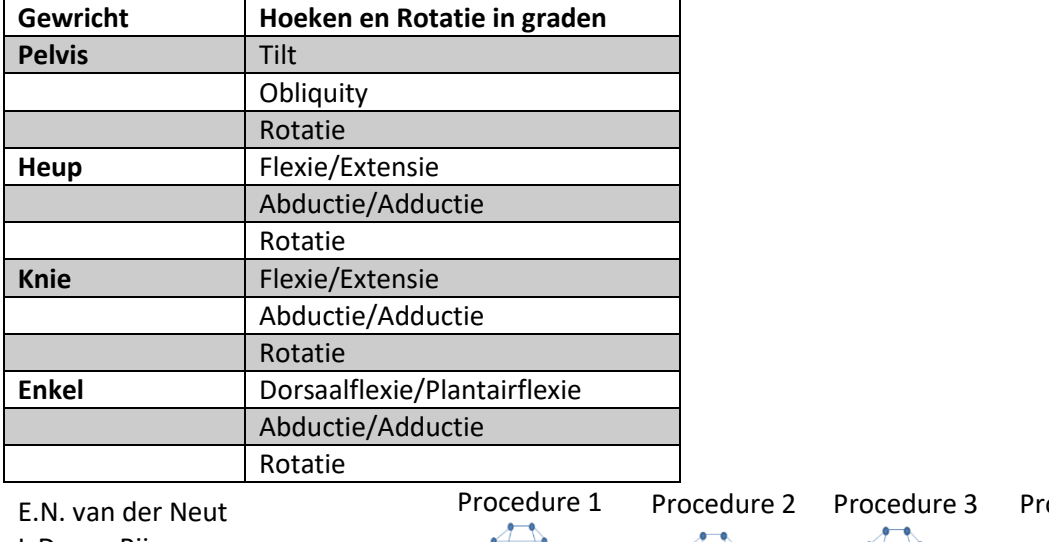

*Tabel 1: Overzicht uitkomstparameters. Van deze uitkomstparameters is de grafiek van de gangcyclus(0-100%) bepaald.*

L.D. van Rijn

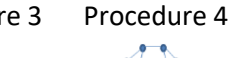

#### <span id="page-13-0"></span>2.5 Statistische analyse

Bij de statistische analyse zijn de drie vormen van betrouwbaarheid getest (Tsushima et al., 2003).

- De Intra-subject betrouwbaarheid. Bij deze vorm van betrouwbaarheid wordt gekeken naar de overeenkomst tussen de data van vier verschillende opnames van één proefpersoon waarbij de meetcondities niet zijn veranderd.
- De Inter-tester betrouwbaarheid. Bij deze vorm van betrouwbaarheid wordt gekeken naar de overeenkomst tussen de data van één proefpersoon gemeten door twee onderzoekers op dezelfde dag.
- De Test-retest betrouwbaarheid. Bij deze vorm van betrouwbaarheid wordt gekeken naar de overeenkomst tussen de data van één proefpersoon gemeten door één onderzoeker op twee dagen.

Voor het berekenen van de betrouwbaarheid wordt vaak gebruik gemaakt van de Intraclass Correlation Coefficient (ICC), deze kon echter niet worden toegepast op de kinematische uitkomstparameters. De parameters zijn in een golfvormige lijn uitgedrukt (over 0-100% van de gangcyclus) terwijl de ICC uitgaat van één getal. Voor het testen van de betrouwbaarheid van golfvormige lijnen is daarom de Coefficient of Multiple Correlation (CMC) gebruikt (Kadaba et al., 1989). De CMC bepaalt de overeenkomst tussen twee golfvormige lijnen gedurende de gehele gangcyclus. Voor elk datapunt wordt een CMC waarde bepaald. Hierbij geldt dat hoe dichter de CMC waarde bij 1 komt hoe groter de overeenkomst en hoe beter de betrouwbaarheid. De CMC waardes kunnen als volgt worden ingedeeld: CMC>0,9 is sterk, CMC>0,5 is matig en CMC>0,25 is zwak. Voor elke vorm van betrouwbaarheid is per proefpersoon de CMC van de twaalf parameters voor alle vier de kalibratieprocedures bepaald.

Voor Intra-subject betrouwbaarheid is de volgende formule voor het berekenen van de CMC gebruikt. T is een 1x51 kolomvector met het percentage in de gangcyclus van 0 tot 100 procent met stappen van 2 (0-50), N is het aantal opnames binnen de meting (4) en M is het aantal metingen (bijvoorbeeld een meting op dag 1 en een meting op dag 2, bij de Intra-subject betrouwbaarheid is er 1 meting).

$$
CMC Intra-subject = \sqrt{1 - \frac{\sum_{i=1}^{M} \sum_{j=1}^{N} \sum_{t=1}^{T} (Y_{ijt} - \bar{Y}_{it})^2 / MT(N-1)}{\sum_{i=1}^{M} \sum_{j=1}^{N} \sum_{t=1}^{T} (Y_{ijt} - \bar{Y}_{i})^2 / M (NT-1)}}
$$

Voor de Inter-tester en Test-retest betrouwbaarheid is de volgende formule voor het berekenen van de CMC gebruikt. Bij de Inter-tester betrouwbaarheid is vergeleken tussen twee onderzoekers gemeten op dezelfde dag. Bij de Test-retest betrouwbaarheid is vergeleken tussen twee dagen gemeten door dezelfde onderzoeker. M was in deze gevallen 2 (onderzoeker 1 – onderzoeker 2 of dag  $1 -$ dag  $2$ ).

$$
CMC\ Inter - tester/Test - retest = \sqrt{1 - \frac{\sum_{i=1}^{M} \sum_{j=1}^{N} \sum_{t=1}^{T} (Y_{ijt} - \bar{Y}_t)^2 / T(MN - 1)}{\sum_{i=1}^{M} \sum_{j=1}^{N} \sum_{t=1}^{T} (Y_{ijt} - \bar{Y})^2 / (MNT - 1)}}
$$

 $Y_{ijt}$  is de 51x1 kolomvector van de kinematische data van één parameter in graden op alle tijdstippen t.

Procedure 1 Procedure 2 Procedure 3 Procedure 4

 $\overline{Y}_{it}$  en  $\overline{Y}_{t}$  zijn 51x1 kolomvectoren met de gemiddelde waarde van  $Y_{ijt}$  van alle opnames op alle tijdstippen t.

 $\overline{Y}_i$  en  $\overline{Y}$  zijn de gemiddelde waardes van alle datapunten van de kinematische data van één parameter van alle opnames.

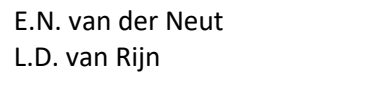

De hiervoor genoemde formules zijn verwerkt in een eigen geschreven Matlab script waarmee de CMC voor alle 12 de uitkomstparameters wordt berekend voor zowel het linker- als het rechterbeen. Hierin zijn eerst de CMC waardes voor alle datapunten van de uitkomstparameters berekend, de berekende CMC waardes vormen een nieuwe grafiek met de CMC waardes ten opzichte van de gangcyclus. Vervolgens is van deze grafiek de gemiddelde CMC waarde berekend. In Bijlage 6 is ter voorbeeld de Matlab code voor het berekenen van de CMC van de drie vormen van

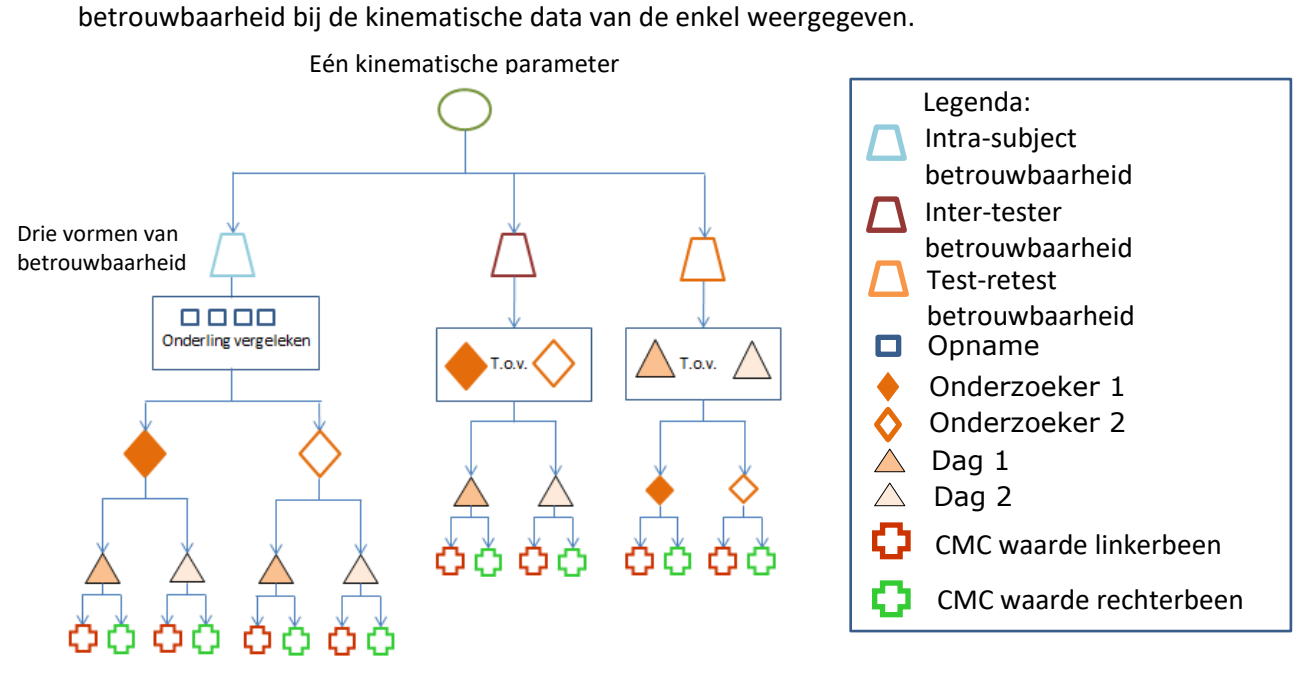

*Figuur 9: Overzicht berekening CMC per vorm van betrouwbaarheid voor één kinematische parameter van één procedure van één proefpersoon.*

In bovenstaande Figuur 9 is schematisch de hoeveelheid data per vorm van betrouwbaarheid weergegeven. Bij de Intra-subject betrouwbaarheid zijn per proefpersoon acht CMC waardes berekend, met zeven proefpersonen zorgt dit voor 56 CMC waardes in totaal voor één kinematische parameter. Bij de Inter-tester en test-retest betrouwbaarheid zijn er per proefpersoon vier CMC waardes berekend, dit zorgt voor 28 CMC waardes bij beide vormen van betrouwbaarheid. In Figuur 9 is de berekening van de CMC waardes van één kinematische parameter weergegeven, dit proces is voor alle 12 de parameters uitgevoerd voor alle vier de procedures afzonderlijk. De per proefpersoon berekende CMC waardes zijn in Excel ingevoerd. Per kinematische parameter is de gemiddelde CMC waarde van het linker- en rechterbeen bij elkaar bepaald. Dit is voor alle procedures uitgevoerd. Deze CMC waardes zijn in drie tabellen weergegeven, voor elke vorm van betrouwbaarheid een losse tabel. In de tabellen zijn voor elke kinematische parameter de gemiddelde CMC waardes met daarbij het 95% betrouwbaarheidsinterval weergegeven. De resultaten per procedure zijn in kolommen naast elkaar weergegeven om een vergelijking tussen de procedures te kunnen maken. Met het betrouwbaarheidsinterval kan er een schatting worden gemaakt van mogelijk significante verschillen tussen de procedures. Wanneer de waardes van de betrouwbaarheidsintervallen niet overeenkomen kan er een p-waarde van < 0,01 worden verwacht (Field, 2013).

Volgens Field (2013) kan er een p-waarde van <0,05 worden verwacht wanneer maximaal 25% van de betrouwbaarheidsintervallen overeenkomen met elkaar.

Om met zekerheid te kunnen spreken van een significant verschil is per parameter een One-way ANOVA test uitgevoerd met IBM SPSS Statistics 24. Hierbij is de significantie tussen kalibratieprocedure 1 en 2, kalibratieprocedure 1 en 3 en kalibratieprocedure 1 en 4 bepaald, bij een p<0,05 wordt aangenomen dat er een significant verschil is. Met 95% zekerheid kan er in deze gevallen worden aangenomen dat de procedure met de hoogste CMC waarde het meest betrouwbaar meet.

E.N. van der Neut L.D. van Rijn Procedure 1 Procedure 2 Procedure 3 Procedure 4

## <span id="page-15-0"></span>3. Resultaten

Allereerst zijn de proefpersoon karakteristieken weergegeven met daarop volgend een voorbeeld van een verzamelde dataset. Deze is voor de beeldvorming weergegeven om te begrijpen waar de daarop volgende tabellen op gebaseerd zijn. In de tabellen zijn per vorm van betrouwbaarheid de 12 uitkomstparameters weergegeven met daarbij de gemiddelde CMC waardes met de 95% betrouwbaarheidsintervallen per kalibratieprocedure.

#### <span id="page-15-1"></span>3.1 Proefpersoon karakteristieken

Alle proefpersonen waren in staat om het onderzoek af te ronden. De proefpersonen liepen met een snelheid van 1,4 ± 0.2 m/s. Overige proefpersoon gegevens staan vermeld in Tabel 2.

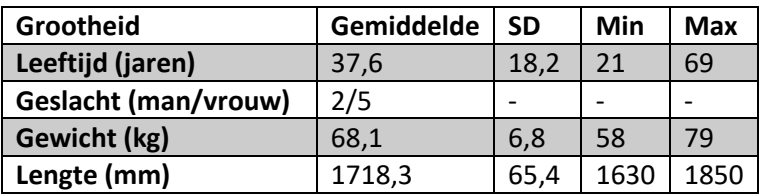

*Tabel 2: Proefpersoon karakteristieken (n=7)*

#### <span id="page-15-2"></span>3.2 Dataset weergave

In Figuur 10 is een voorbeeld weergegeven van de kinematische data van de knie met daaronder de berekende CMC over de volledige gangcyclus. Hierin is te zien dat de CMC naar 1 gaat wanneer de waardes van de vier opnames dicht bij elkaar liggen en verder van 1 afwijkt zodra de waardes verder uit elkaar liggen. In Figuur 11 zijn de resultaten van de kinematische parameters weergegeven van één proefpersoon. Een dergelijk figuur is voor elke meting van elke proefpersoon gemaakt ter controle van de dataset. Hierbij is voorafgaand aan het berekenen van de CMC waardes per parameter gekeken of het gemeten resultaat overeen komt met de verwachting volgens de literatuur (Baker, 2013). Voor elke meting van elke proefpersoon is dit proces uitgevoerd om tot de gemiddelde CMC-waardes te komen zoals weergegeven in Tabellen 3,4 en 5.

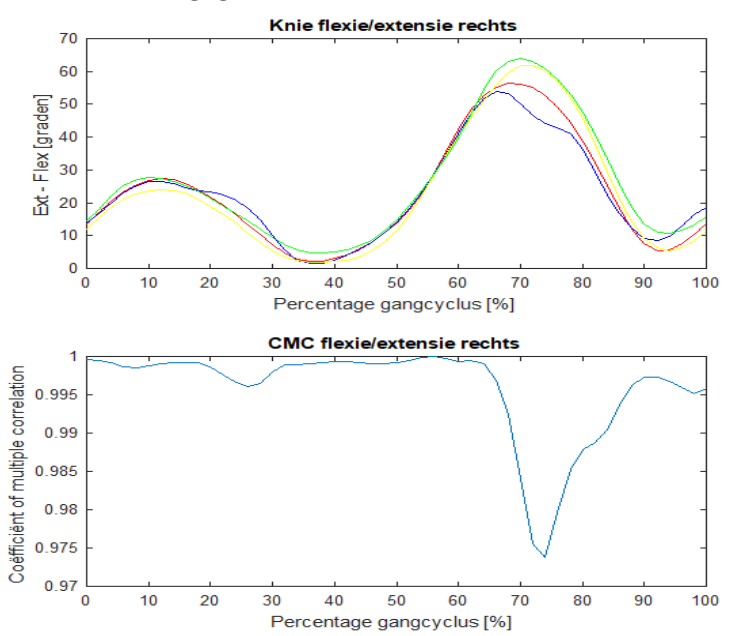

*Figuur 10: In de bovenste grafiek is een voorbeeld van het resultaat van de kinematische data van de knie van vier opnames met in de onderste grafiek de berekende CMC waardes over de volledige gangcyclus. Beide grafieken hebben op de X-as de gangcyclus over 100%, de bovenste grafiek heeft op de Y-as het aantal graden en de onderste grafiek heeft op de Y-as de waarde van de CMC. In de bovenste grafiek is de rode lijn opname 1, de blauwe lijn is opname 2, de gele lijn is opname 3 en de groene lijn is opname 4.*

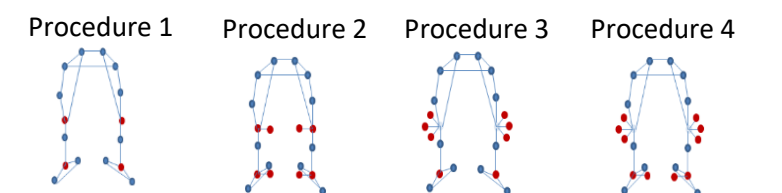

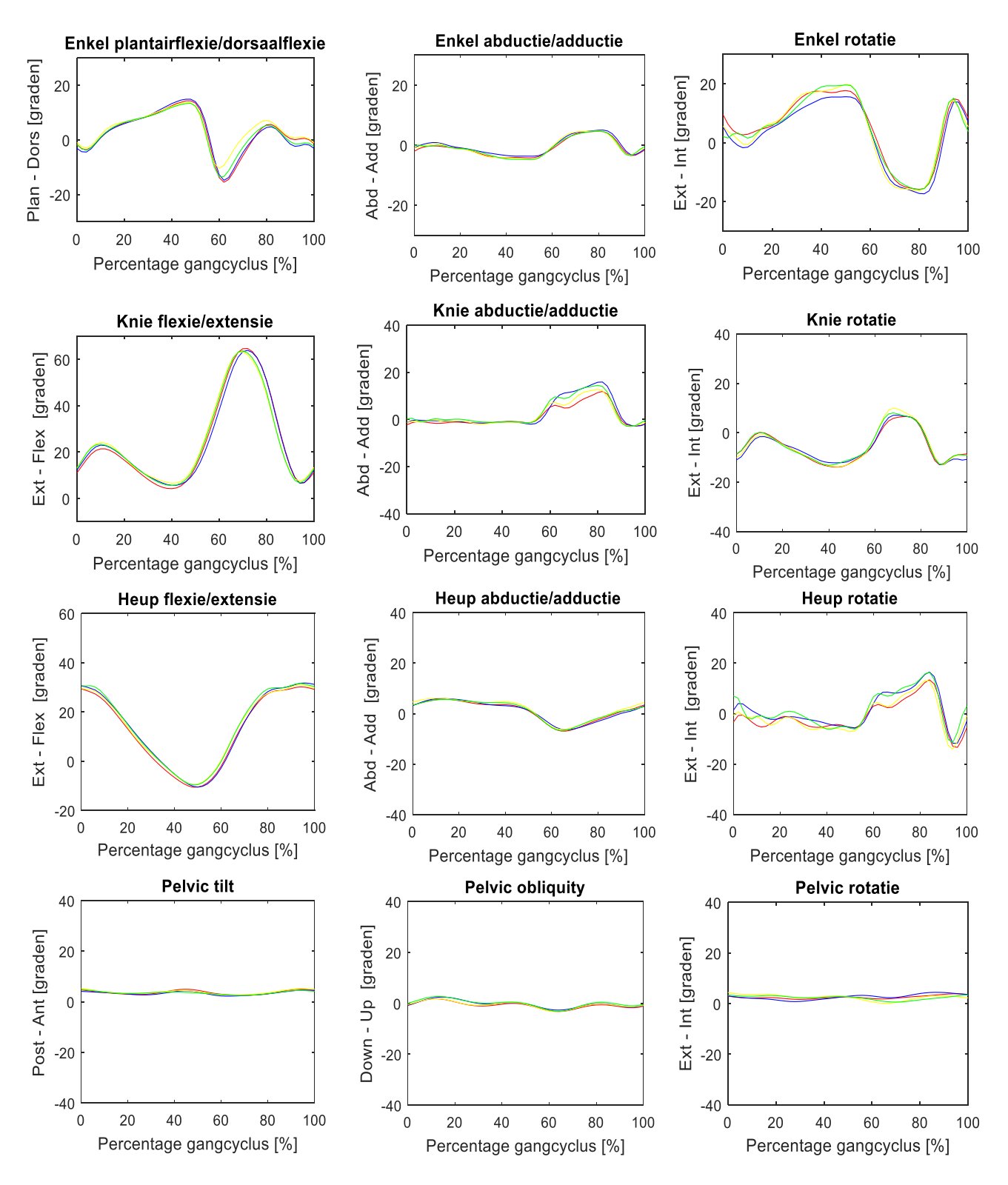

*Figuur 11: De resultaten van de kinematische parameters van vier opnames van het linkerbeen van de representatieve proefpersoon. De X-as geeft bij alle grafieken de gangcyclus over 100% weer en op de Y-as is het aantal graden weergegeven. In de grafiek is de rode lijn opname 1, de blauwe lijn is opname 2, de gele lijn is opname 3 en de groene lijn is opname 4.*

E.N. van der Neut L.D. van Rijn

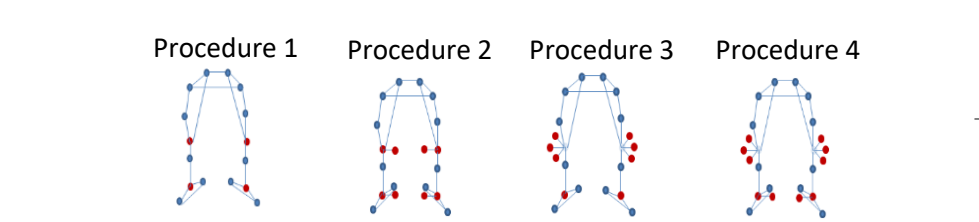

### <span id="page-17-0"></span>3.3 Coefficient of Multiple Correlation

L.D. van Rijn

In de onderstaande Tabellen 3,4 en 5 zijn de gemiddelde CMC waardes van alle proefpersonen weergegeven voor de drie vormen van betrouwbaarheid. Hierin is per uitkomstparameter voor elke procedure de CMC waarde weergegeven met daarbij het 95% betrouwbaarheidsinterval. In de eerste kolom zijn in alle tabellen de 12 kinematische parameters weergegeven. Per parameter worden de CMC waardes van procedure 2,3 en 4 vergeleken met de CMC waarde van procedure 1. De CMC waardes worden per rij van de tabel met elkaar vergeleken. Indien er een significant verschil is gevonden wordt dit aangegeven met \*=p<0,05 en \*\*=p<0,01.

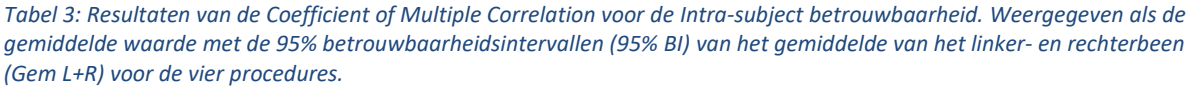

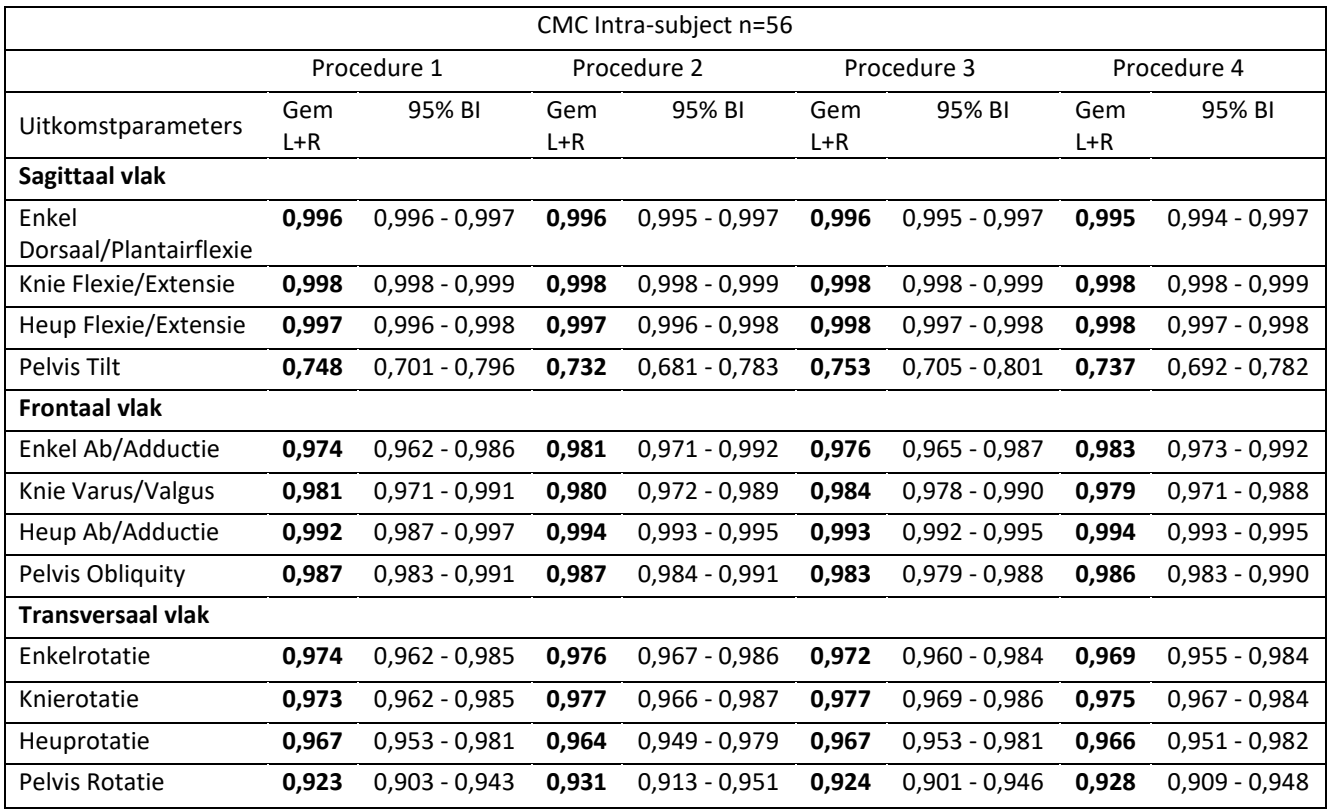

In Tabel 3 zijn de resultaten weergegeven van de CMC waardes voor de Intra-subject betrouwbaarheid met daarbij de 95% betrouwbaarheidsintervallen voor elke procedure bij elke uitkomstparameter. Bij geen van de uitkomstparameters is een significant verschil te zien tussen de procedures. De waardes van de betrouwbaarheidsintervallen van procedure 2,3 en 4 liggen allemaal binnen het betrouwbaarheidsinterval van procedure 1.

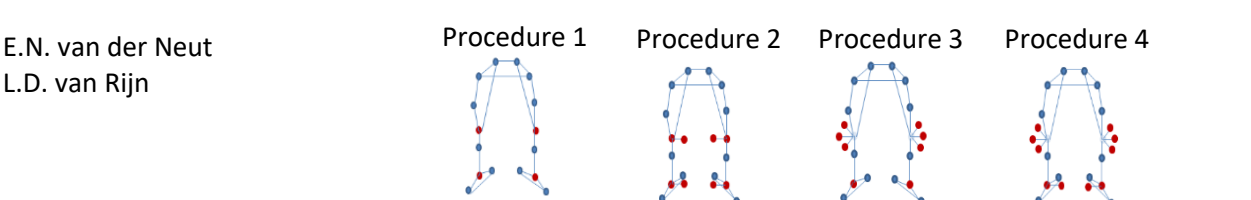

*Tabel 4: Resultaten van de Coefficient of Multiple Correlation voor de Inter-tester betrouwbaarheid. Weergegeven als de gemiddelde waarde met de 95% betrouwbaarheidsintervallen (95% BI) van het gemiddelde van het linker- en rechterbeen (Gem L+R) van alle proefpersonen voor de vier procedures.*

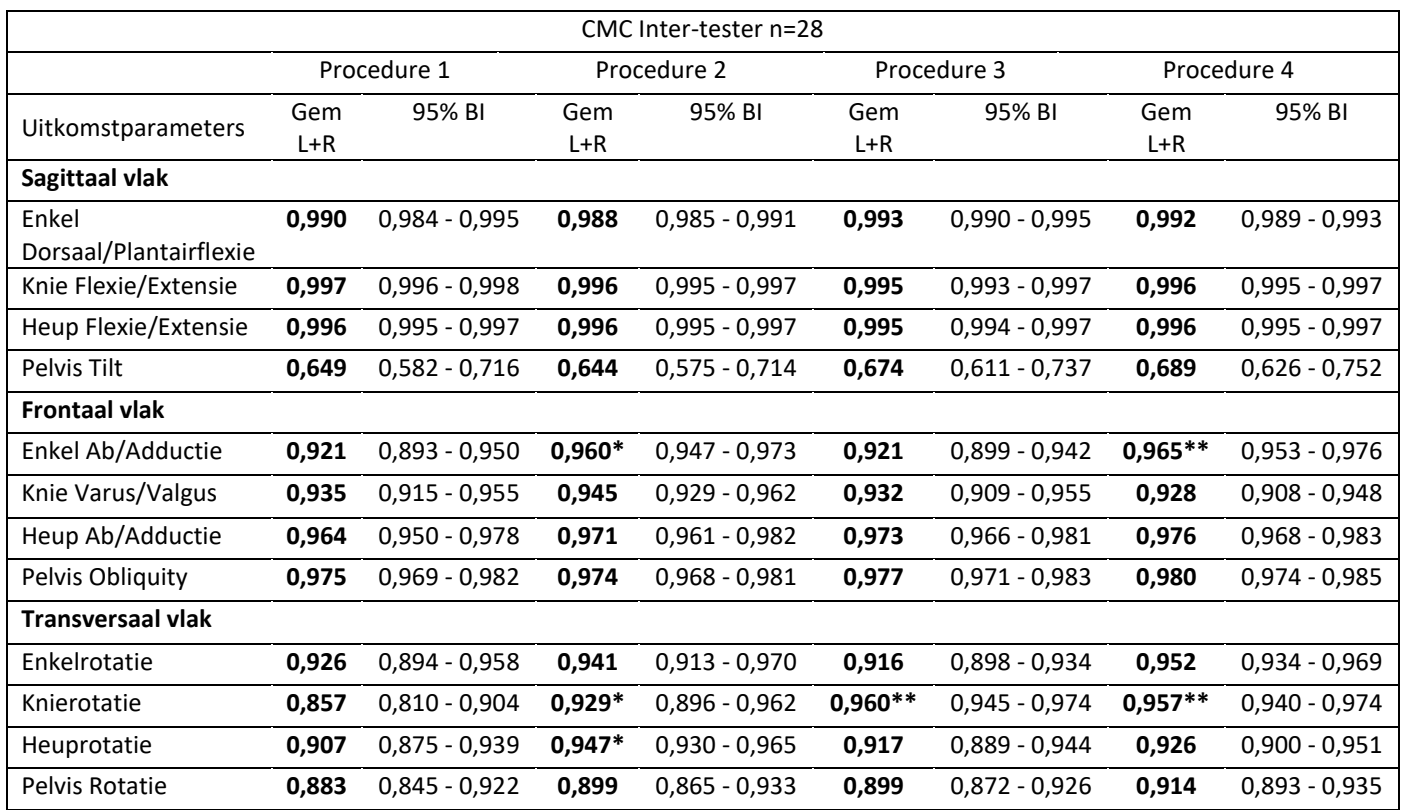

\*significant verschillend ten opzichte van procedure 1 (p <0,05)

\*\* significant verschillend ten opzichte van procedure 1 (p <0,01)

In Tabel 4 zijn voor elke procedure de CMC waardes van de Inter-tester betrouwbaarheid met de 95% betrouwbaarheidsintervallen per uitkomstparameter weergegeven.

In het sagittale vlak zijn bij alle uitkomstparameters geen significante verschillen zichtbaar tussen de verschillende procedures. De betrouwbaarheidsintervallen van procedure 2,3 en 4 liggen allemaal binnen het betrouwbaarheidsinterval van procedure 1.

In het frontale vlak zijn er significante verschillen te zien bij de enkel ab/adductie bij procedure 2 en 4 ten opzichte van procedure 1 (p<0,05, p<0,01). De CMC waardes van procedure 2 en 4 zijn beide hoger dan de CMC waarde bij procedure 1 (CMC 0,960, CMC 0,965 > CMC 0,921).

In het transversale vlak zijn er significante verschillen te zien bij de knierotatie bij procedures 2, 3 en 4 ten opzichte van procedure 1 (p<0,05, p<0,01, p<0,01). De CMC waardes van alle drie de procedures zijn hoger dan de CMC waarde van procedure 1 (CMC 0,929, CMC 0,960, CMC 0,957 > CMC 0,857). Bij de heuprotatie is er een significant verschil bij procedure 2 ten opzichte van procedure 1 (p<0,05). De CMC waarde van procedure 2 is hoger dan bij procedure 1 (CMC 0,947 > CMC 0,907).

Procedure 2 is bij drie parameters significant verschillend van procedure 1. Procedure 3 verschilt bij één parameter significant met procedure 1. Procedure 4 is bij twee parameters significant verschillend per procedure 1. In alle gevallen hebben procedure 2, 3 en 4 een hogere CMC waarde dan procedure 1.

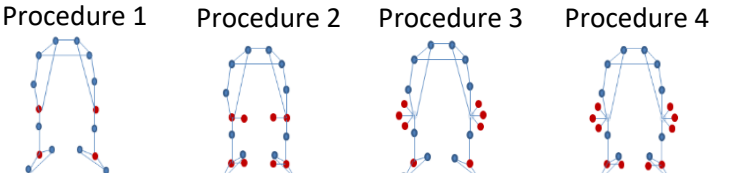

*Tabel 5: Resultaten van de Coefficient of Multiple Correlation voor de Test-retest betrouwbaarheid. Weergegeven als de gemiddelde waarde met de 95% betrouwbaarheidsintervallen (95% BI) van het gemiddelde van het linker- en rechterbeen (Gem L+R) van alle proefpersonen voor de vier procedures*

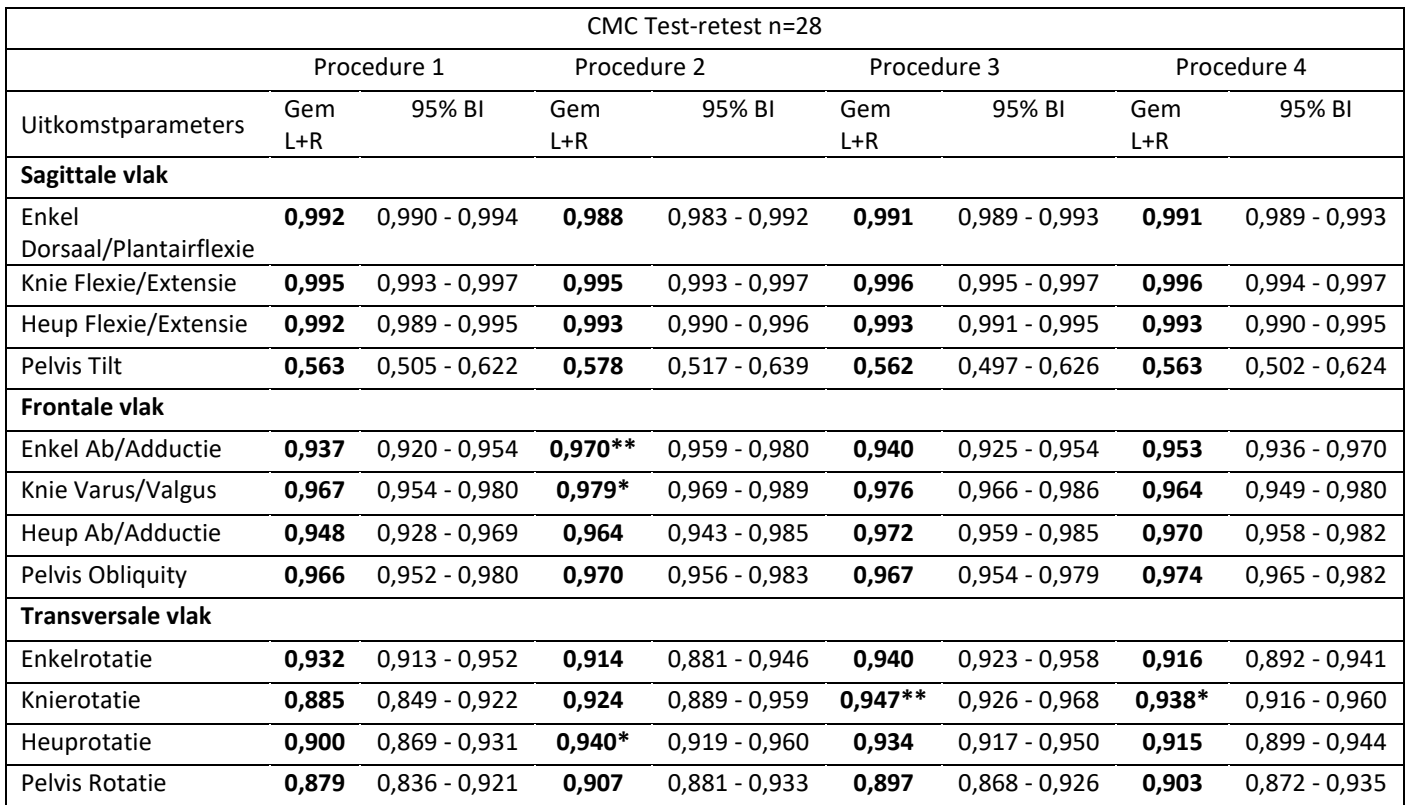

\*significant verschillend ten opzichte van procedure 1 (p <0,05)

\*\* significant verschillend ten opzichte van procedure 1 (p <0,01)

In Tabel 5 zijn voor elke procedure de CMC waardes van de Test-retest betrouwbaarheid met de 95% betrouwbaarheidsintervallen per uitkomstparameter weergegeven.

In het sagittale vlak zijn er bij alle uitkomstparameters geen significante verschillen te zien tussen de verschillende procedures. De betrouwbaarheidsintervallen van procedure 2,3 en 4 liggen allemaal binnen het betrouwbaarheidsinterval van procedure 1.

In het frontale vlak is er een significant verschil te zien tussen procedure 1 en 2 bij de enkel ab/adductie (p<0,01). De CMC waarde bij procedure 2 is hoger dan bij procedure 1 (CMC 0,970 > CMC 0,937). Bij de knie varus/valgus is er een significant verschil tussen procedure 1 en 2 (p<0,05). De CMC waarde bij procedure 2 is hoger dan bij procedure 1 (CMC 0,979 > CMC 0,967).

In het transversale vlak zijn er significante verschillen te zien bij de knierotatie bij procedure 3 en 4 ten opzichte van procedure 1 (p<0,01, p<0,05). De CMC waardes van procedure 3 en 4 zijn beide hoger dan de CMC waarde bij procedure 1 (CMC 0,947, CMC 0,938 > CMC 0,885). Bij de heuprotatie is procedure 2 significant verschillend van procedure 1 (p<0,05). De CMC waarde van procedure 2 is hoger dan de CMC waarde van procedure 1 (CMC 0,940 > CMC 0,900).

Procedure 2 is bij drie parameters significant verschillend van procedure 1. Procedure 3 en 4 zijn bij één parameter significant verschillend van procedure 1. In alle gevallen hebben procedure 2, 3 en 4 een hogere CMC waarde dan procedure 1.

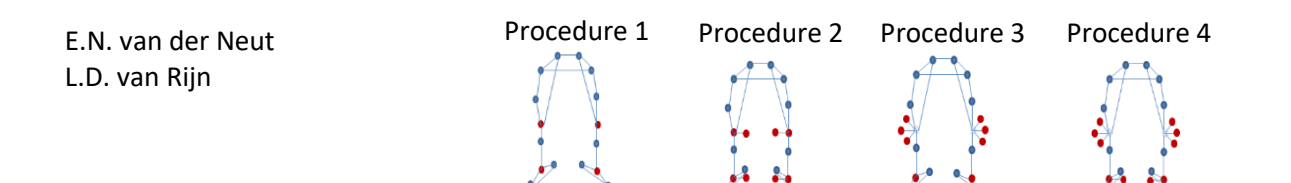

## <span id="page-20-0"></span>4. Discussie

Het doel van dit onderzoek was het bepalen van de meest betrouwbare kalibratieprocedure voor een gangbeeldanalyse met een VICON 3D-systeem. Dit is uitgevoerd voor drie vormen van betrouwbaarheid: Intra-subject, Inter-tester en Test-retest betrouwbaarheid. Deze betrouwbaarheden zijn getest bij 12 kinematische parameters verzameld tijdens een gangbeeldanalyse. Bij zeven gezonde proefpersonen zijn succesvol gangbeeldanalyses afgenomen.

De hoofdvraag in dit onderzoek was: *'Met welke van de vier kalibratieprocedures wordt de kinematica tijdens een gangbeeldanalyse met een VICON 3D-systeem het meest betrouwbaar gemeten?'* Om te kunnen concluderen dat een procedure het meest betrouwbaar meet werd er een significant verschil (p<0,05) geëist tussen procedure 1 (aangenomen als de standaard) en de betreffende procedure. De CMC waarde moet hierbij hoger zijn dan bij procedure 1. Hiervoor is de CMC per vorm van betrouwbaarheid voor alle 12 de kinematische parameters bepaald voor het gemiddelde van het linker- en rechterbeen. Voor het bepalen van de eventuele significante verschillen tussen de procedures zijn de gemiddelde CMC waardes (weergegeven in Tabellen 3, 4 en 5) van alle proefpersonen gebruikt.

#### <span id="page-20-1"></span>4.1 Verklaring resultaten

Bij de resultaten van de Intra-subject betrouwbaarheid (weergegeven in Tabel 3) zijn geen significante verschillen gevonden. Alle CMC waardes van alle procedures, behalve de pelvis tilt, hebben een waarde boven de 0,9 dus er is een sterke overeenkomst tussen de vier opnames. Dit betekent dat kan worden aangenomen dat met elke procedure betrouwbaar kan worden gemeten in het geval van vier opnames binnen een zelfde meting. Voor dit onderzoek betekent het dat de gemeten data set kan worden gezien als betrouwbare data en verder kan worden gekeken naar de betrouwbaarheid tussen de onderzoekers (Inter-tester) en tussen twee dagen (Test-retest). De waardes van de pelvis tilt kunnen verklaard worden aan de hand van literatuur (Kadaba et al., 1989; Tsushima et al., 2003). Uit de literatuur blijkt dat een lage CMC waarde vaker voorkomt bij de pelvis tilt. In vergelijking met de waardes uit de literatuur zijn de gemeten waardes in dit onderzoek hoog (0,732>0,525). Vanwege de in verhouding hogere waarde wordt de data bij de pelvis tilt in dit onderzoek ook als betrouwbaar aangenomen. De lage CMC waarde wordt in de literatuur verklaard doordat de verschillen van het aantal graden tussen de opnames groter zijn dan de range aan graden binnen de opnames.

Bij de Inter-tester betrouwbaarheid meet procedure 2 het meest betrouwbaar, deze meet bij drie parameters (enkel ab/adductie, knierotatie en heuprotatie) betrouwbaarder dan procedure 1 waar procedure 3 en 4 beide bij minder parameters betrouwbaarder meten. Het betrouwbaarder meten van de enkel ab/adductie bij procedure 2 en 4 is te verklaren doordat in deze procedures de enkel-as gecorrigeerd wordt met de mediale enkelmarkers. Dit maakt dat de as niet meer afhankelijk is van een onnauwkeurige onderbeenmarker (Baker, 2013). Het betrouwbaarder meten van de heuprotatie is te verklaren aan de hand van de definitie van de heuprotatie volgens het Plug-In-Gait LowerBody model (Vicon, 2018). De heuprotatie wordt berekend met de knie-as ten opzichte van de vaste pelvis as. Bij procedure 2 is de plaatsing van de markers voor de knie-as nauwkeuriger waardoor de heuprotatie ook betrouwbaarder meet.

Bij de Test-retest betrouwbaarheid meet procedure 2 wederom het meest betrouwbaar, deze meet bij drie parameters (enkel ab/adductie, knie varus/valgus en heuprotatie) betrouwbaarder dan procedure 1 terwijl procedure 3 en 4 maar bij één parameter (knierotatie) betrouwbaarder meten. Het betrouwbaarder meten van procedure 2 bij de enkel ab/adductie en de heuprotatie is hierboven al verklaard. Het betrouwbaarder meten bij de knie varus/ valgus is te verklaren door het feit dat het voor de onderzoeker makkelijker is om de markers correct te plaatsten omdat het om botpunten gaat. Hierdoor is het gemakkelijker op dezelfde wijze te herhalen tijdens een tweede meting.

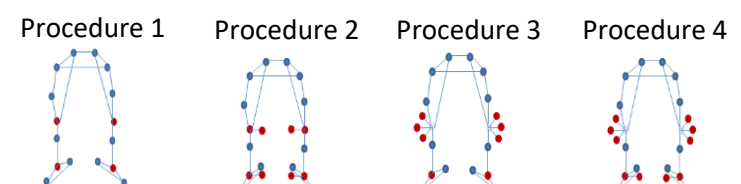

Dit zorgt voor de hogere CMC waarde ten opzichte van procedure 1. Opvallend is dat de parameter waarbij procedure 3 en 4 betrouwbaarder meten dan procedure 1 niet behoord tot de parameters waarop procedure 2 betrouwbaarder meet dan procedure 1. De knierotatie wordt echter in de praktijk niet gebruikt als bepalende maat in een behandelplan terwijl de drie parameters waarop procedure 2 betrouwbaarder meet wel een bepalende factor zijn (Gorton, Hebert, & Gannotti, 2009).

Bij de Inter-tester en Test-retest betrouwbaarheid is de pelvis tilt wederom opvallend, de CMC waarde is relatief laag. Zoals hierboven uitgelegd bij de Intra-subject betrouwbaarheid is dit verklaarbaar vanuit de literatuur (Kadaba et al., 1989; Tsushima et al., 2003). Doordat er nu een vergelijking is gemaakt tussen metingen zullen de verschillen tussen opnames nog groter zijn dan de range aan graden binnen de opnames. Dit heeft een versterkend effect op de daling van de CMC waarde.

Voorafgaand aan dit onderzoek was de verwachting dat procedure 4 het meest betrouwbaar de kinematische parameters bij een gangbeeldanalyse zou meten. Uit de hierboven beschreven verklaring van de resultaten is echter gebleken dat procedure 2 het meest betrouwbaar kinematische parameters meet. Dit is tevens te verklaren met de ervaringen tijdens de metingen. Bij het gebruik van de KAD is het vervangen van de KAD voor een normale marker na de statische kalibratie om een dynamische opname te maken lastig. De marker zou op het midden van de positie waarop de pad van de KAD heeft gezeten moeten worden geplaatst, echter blijkt dit in de praktijk moeilijk toe te passen. Dit kan een oorzaak zijn waardoor procedure 4 minder betrouwbaar meet dan procedure 2. Daarnaast is de ervaring dat het plaatsen van de KAD bemoeilijkt wordt bij een grotere omvang van spierweefsel, hierdoor kunnen de pads niet direct op de botpunten worden geplaatst. Door het moeilijke gebruik van de KAD wordt de knie-as beïnvloed waardoor de betrouwbaarheid van metingen niet verbeterd ten opzichte van procedure 1. De gebruikte markers bij procedure 2 hebben een kleiner oppervlak waardoor deze beter op één punt zijn te plaatsen waardoor deze procedure wel betrouwbaarder meet ten opzichte van procedure 1.

#### <span id="page-21-0"></span>4.2 Beperkingen van het onderzoek

De onderzoekers die de metingen hebben uitgevoerd waren nieuw met het uitvoeren van procedure 3 en 4. Ondanks dat er voldoende oefening is geweest voorafgaand aan de metingen is het te verwachten dat de uitvoering van deze procedures nog zal verbeteren naarmate deze procedures vaker worden gebruikt. Beide procedures laten ten opzichte van procedure 1 al een verbetering van de betrouwbaarheid zien, deze kan dus mogelijk nog beter worden.

De beoordeling (zoals in de methode beschreven ) van de knie varus/valgus tijdens procedure 3 en 4 is achteraf gezien niet altijd consequent toegepast. In de methode is aangegeven dat de knie varus/valgus geaccepteerd wordt zodra deze binnen een range van 20 graden valt. Dit kan zowel in negatieve als positieve richting zijn. Achteraf is gebleken dat er bij de tweede meting niet is gekeken naar de waarde waarop de varus/valgus tijdens de eerste meting is geaccepteerd. Wanneer de eerste keer een positieve waarde is geaccepteerd en tijdens de tweede meting een negatieve waarde zorgt dit mogelijk voor een groter verschil tussen de metingen en dus een lagere CMC waarde.

Tijdens het onderzoek is er geen loopsnelheid opgelegd aan de proefpersonen maar is gevraagd om op eigen comfortabele snelheid te gaan. Hierdoor kan er variatie zijn geweest in de loopsnelheid tussen metingen waardoor een variatie in de kinematische data kan zijn ontstaan (Kirtley, Whittle, & Jefferson, 1985). Met het opleggen van een loopsnelheid zou er een factor die de resultaten kan beïnvloeden vervallen, echter is dit in de meetopstelling zoals in het Looplab van de Hoogstraat Revalidatie niet haalbaar.

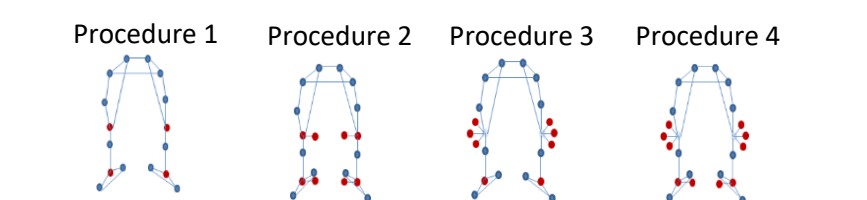

#### <span id="page-22-0"></span>4.3 Klinische relevantie

Het bewijzen van het betrouwbaar kunnen meten met een kalibratieprocedure betekend nog niet direct dat de resultaten ook klinisch relevant zijn. Klinische relevantie wordt hier gezien als de toepasbaarheid van de in dit onderzoek gevonden resultaten in de praktijk. Voor de toepasbaarheid is het niet alleen van belang dat er betrouwbaar wordt gemeten maar ook dat de gemeten data overeenkomt met de werkelijkheid.

Om dit te testen is de in dit onderzoek verzamelde data vergeleken met normaalwaardes. De normaalwaardes zijn een dataset met de gemiddelde kinematische waardes van het gaan van gezonde personen. In dit geval is de gebruikte dataset verzameld door het Looplab van de KU Leuven (KU Leuven, Leuven, België). Deze data wordt in het Looplab van De Hoogstraat Revalidatie als referentie gebruikt bij een analyse van een patiënt, door vergelijking van de gemeten kinematische data met de normaalwaardes is duidelijk te zien waar het looppatroon van de patiënt afwijkt. De normaalwaardes zijn aan de hand van literatuur gecontroleerd of deze een correcte representatie zijn van de kinematische waardes tijdens het gaan (Baker, 2013). Hieruit is gebleken dat de data van de normaalwaardes representatief is bij alle parameters behalve bij de enkelrotatie, hierbij wijkt de grafiek af van de literatuur. Deze normaalwaarde wordt in de praktijk bij De Hoogstraat Revalidatie voor een analyse van een patiënt ook niet gebruikt, omdat deze te veel afwijkt. De enkelrotatie zal dan ook niet mee worden genomen in de vergelijking tussen de in dit onderzoek gemeten data en normaalwaardes.

Om de resultaten te testen ten opzichte van normaalwaardes is de CMC bepaald tussen de data gemeten bij de vier kalibratieprocedures en de normaalwaardes. Hiermee zal geconcludeerd kunnen worden of de als betrouwbaar geteste procedures ook representatieve kinematische data meten. In onderstaande tabel 6 zijn de resultaten van de vergelijking tussen de gemeten data en normaalwaardes weergegeven.

*Tabel 6: Resultaten van de Coefficient of Multiple Correlation tussen de normaalwaardes en gemeten de data. Weergegeven als de gemiddelde waarde met de 95% betrouwbaarheidsinterval (BI) van het gemiddelde van het linker- en rechterbeen voor de vier methoden.*

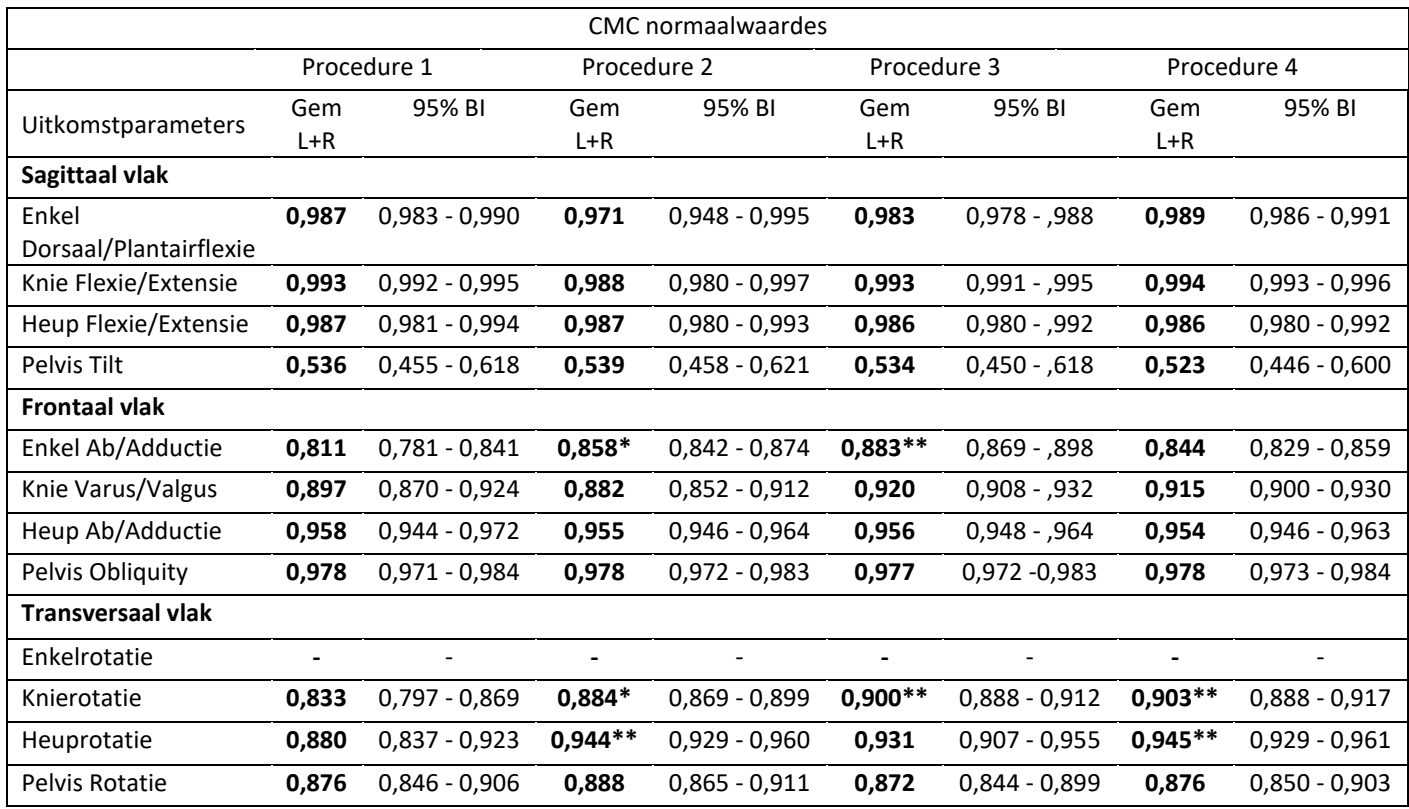

\*significant verschillend ten opzichte van procedure 1 (p <0,05)

\*\* significant verschillend ten opzichte van procedure 1 (p <0,01)

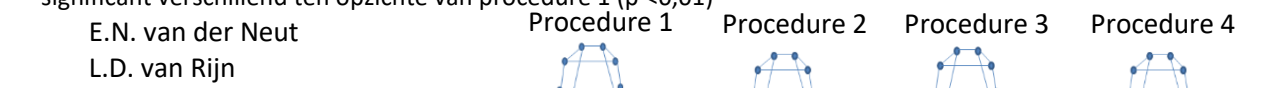

In Tabel 6 is te zien dat procedure 2 bij drie parameters significant verschilt met procedure 1. Procedure 3 en 4 zijn bij twee parameters significant verschillend van procedure 1. Omdat de significant verschillende parameters van procedure 3 en 4 overeenkomen met de significant verschillende parameters van procedure 2 is het eventuele significante verschil tussen procedures 2,3 en 4 voor deze parameters ook getest. Hierbij zijn geen significante verschillen gevonden waardoor kan worden gesteld dat procedure 2 het best overeenkomt met de normaalwaardes.

Om uiteindelijk de gemeten data van een gangbeeldanalyse te kunnen interpreteren is het van belang om rekening te kunnen houden met een standaardafwijking (SD) die niet wordt veroorzaakt door veranderingen in het loopgedrag van de patiënt maar door de meetfout van het systeem. Omdat procedure 2 bij de vormen van betrouwbaarheid als meest betrouwbaar uit de resultaten komt en zoals hierboven beschreven het best overeenkomt met de normaalwaardes zullen voor deze procedure de standaardafwijking worden bepaald. Deze standaardafwijkingen zijn voor de 12 kinematische parameters bepaald voor elke vorm van het vergelijken van metingen (Schwartz, Trost, & Wervey, 2004). Het vergelijken van opnames op dezelfde dag, het vergelijken van metingen gemaakt op twee verschillende dagen of het vergelijken van metingen uitgevoerd door verschillende onderzoekers. De SD is berekend met behulp van onderstaande formule. De uitwerking van deze formule is te vinden in Bijlage 5.

$$
SD = \sqrt{\frac{1}{N_{total} - 1} \sum_{p=1}^{N} (\Delta Y_{ijt})^2}
$$

Met de in Figuur 12 weergegeven standaardafwijkingen kan de meetfout worden bepaald waarmee rekening moet worden gehouden tijdens het interpreteren van de data van een gangbeeldanalyse. De blauwe lijn geeft de standaardafwijking weer tussen opnames tijdens dezelfde meting. De rode lijn geeft de standaardafwijking bij vergelijking van twee metingen uitgevoerd door twee verschillende onderzoekers weer. De gele lijn geeft de standaardafwijking tussen de metingen van eenzelfde onderzoeker gemeten op twee verschillende dagen weer. Vaak komen patiënten meerdere keren voor een gangbeeldanalyse om het verloop van het looppatroon te meten over de tijd. Om verschillende metingen met elkaar te vergelijken moet rekening worden gehouden met de standaardafwijking veroorzaakt door of een andere onderzoeker of door het meten op een andere dag. Er kan dus pas gesproken worden van een verandering in het looppatroon wanneer de verandering groter is dan de standaardafwijking.

In gesprek met de labbeheerders is naar voren gekomen dat er momenteel in de behandelplannen nog geen keuzes worden gemaakt op basis van een klein aantal graden verschil tussen twee metingen. Dit omdat er nog geen maat was voor de standaardafwijking bij metingen met het systeem. De labbeheerders hadden echter wel de wens om dit wel te kunnen doen om in de communicatie naar de artsen over een behandelplan met meer zekerheid over een verbetering of verslechtering te kunnen spreken.

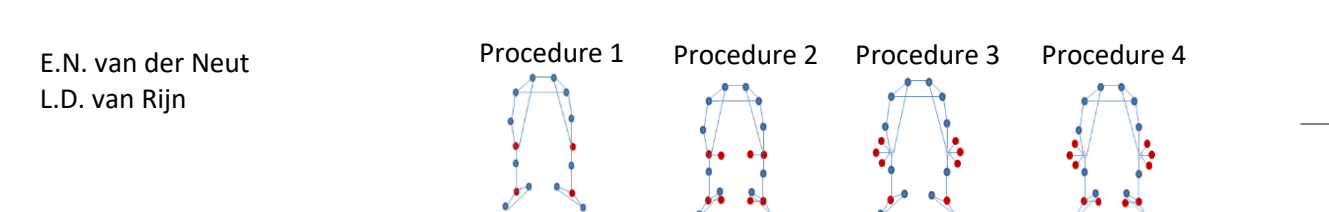

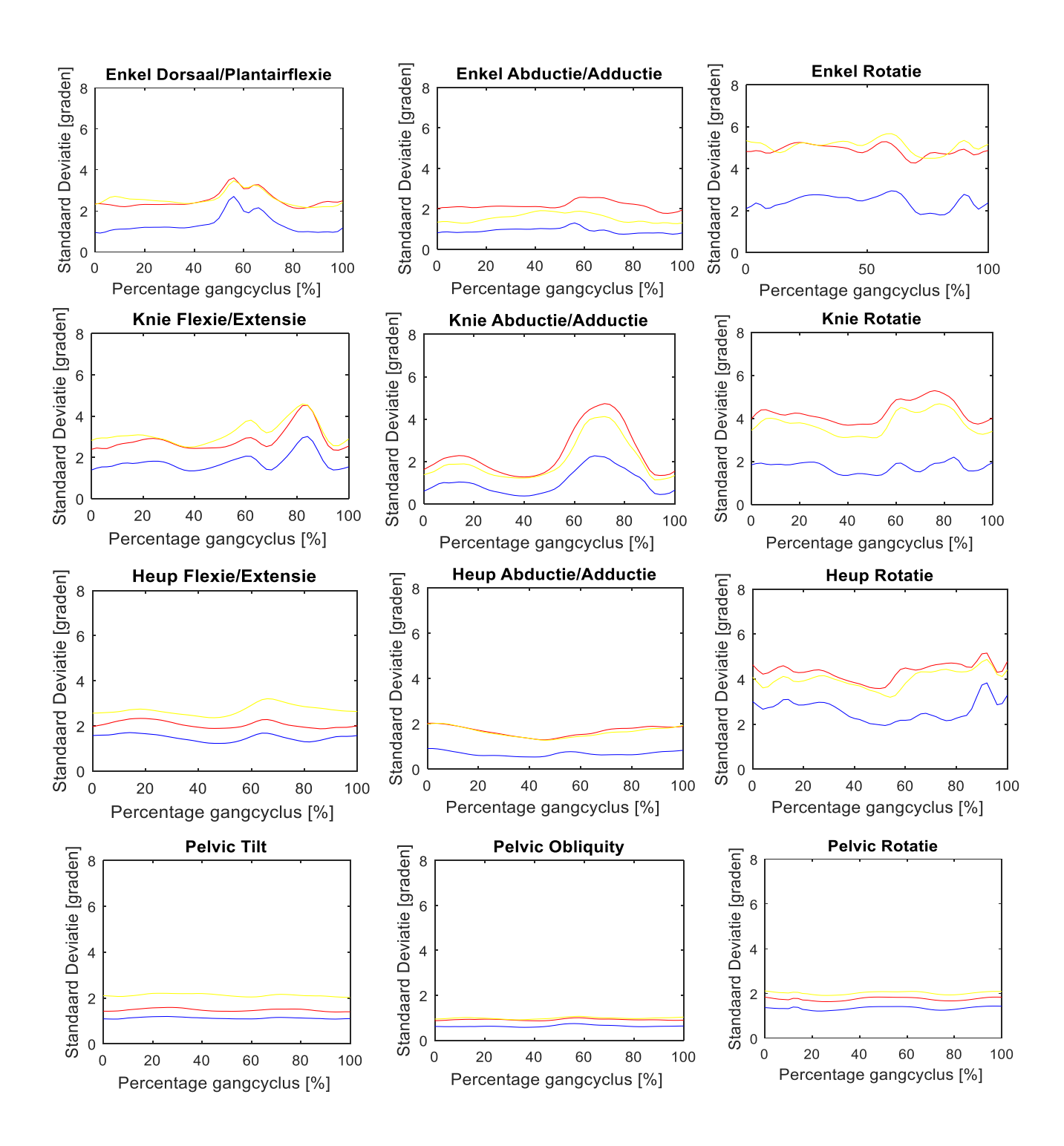

*Figuur 12: Standaardafwijkingen voor alle kinematische parameters. Op de X-assen staat de gangcyclus over 100% en op de Y-assen staat de afwijking in graden.*

= Opnames op dezelfde dag

= Metingen gemeten op verschillende dagen

= Metingen gemeten door verschillende onderzoekers

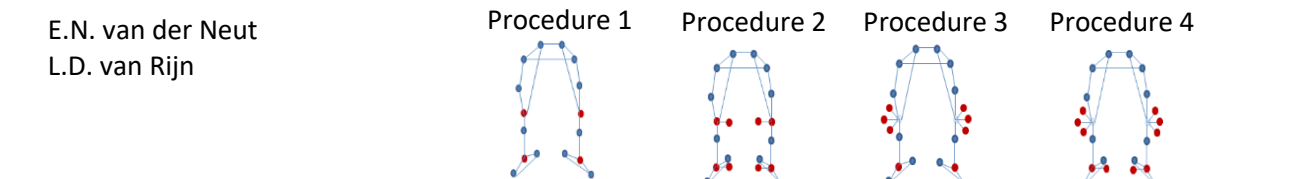

#### <span id="page-25-0"></span>4.4 Aanbevelingen voor het Looplab van De Hoogstraat Revalidatie en vervolgonderzoek

Voor de toekomst wordt aanbevolen om tijdens klinische metingen procedure 2 te gaan gebruiken in combinatie met de bepaalde SD waardes. Hierdoor zullen de metingen met patiënten betrouwbaarder worden en de behandelplannen nauwkeuriger kunnen worden opgesteld. Uit de ervaringen tijdens de metingen in het onderzoek is ook gebleken dat procedure 4 meer verwerkingsstappen bevat dan procedure 2, zowel tijdens de meting als bij de dataverwerking achteraf. Dit maakt procedure 2 makkelijker en sneller in het gebruik.

Zoals bij de beperkingen beschreven is het gebruik van de KAD mogelijk niet voldoende getraind voorafgaand aan dit onderzoek. Het is een mogelijkheid om verder te trainen in het gebruik van de KAD om vervolgens een kleinere variant van dit onderzoek te herhalen. Hierin kan vergeleken worden tussen procedure 2 en 4. Procedure 2 zou hierbij de nieuwe standaard zijn en wordt gekeken of procedure 4 betrouwbaarder meet na extra training in het gebruik van de KAD.

Daarnaast wordt aangeraden om normaalwaardes te verzamelen in het eigen lab. Momenteel worden normaalwaardes gebruikt die in het Looplab van KU Leuven zijn verzameld. Hierbij is geen gebruik gemaakt van de mediale enkel marker waardoor er verschillen zullen zijn tussen de data gemeten in het lab van De Hoogstraat en de normaalwaardes. Met eigen normaaldata is dit verschil niet meer aanwezig en kan een betere en meer representatieve vergelijking worden gemaakt tussen de gemeten data bij patiënten/proefpersonen en de normaalwaardes.

In dit onderzoek zijn enkel gezonde volwassen proefpersonen gemeten. Voor vervolgonderzoek kan er gekeken worden naar een onderzoeksgroep van alleen kinderen of een groep met patiënten. Dergelijk onderzoek is van belang omdat in het Looplab van De Hoogstraat veel gangbeeldanalyses worden uitgevoerd bij kinderen en bewezen is dat het looppatroon van kinderen op sommige punten afwijkt van volwassenen (Grieve & Gear, 1966). De patiënten waarbij analyses worden uitgevoerd hebben vaak een afwijkend looppatroon ten opzichte van het standaard looppatroon. Het is belangrijk om te weten welke procedure(s) bij deze onderzoeksgroep het meest betrouwbaar meet. In de patiëntengroep is het echter wel van belang dat er een inclusiecriteria is dat het looppatroon niet binnen de termijn van het onderzoek veranderd.

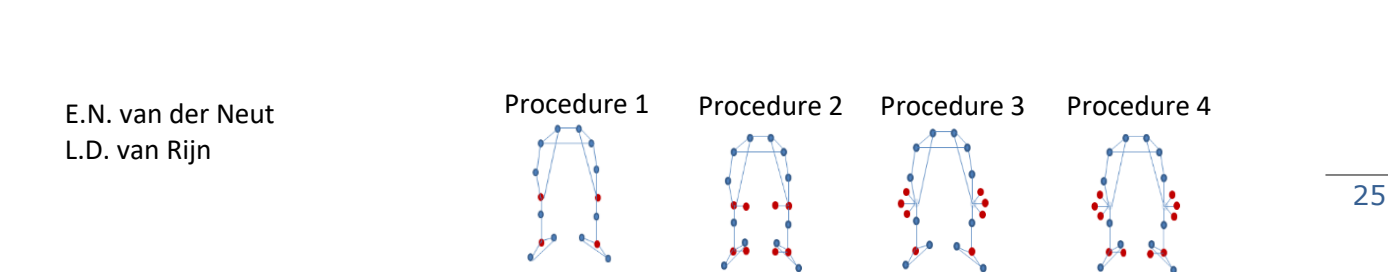

# <span id="page-26-0"></span>5. Conclusie

In dit onderzoek is gekeken naar de volgende onderzoeksvraag: *'Met welke van de vier kalibratieprocedures wordt de kinematica tijdens een gangbeeldanalyse met een VICON 3D-systeem het meest betrouwbaar gemeten?*'

Met dit onderzoek is aangetoond dat procedure 2 het meest betrouwbaar meet ten opzichte van de standaard procedure 1 bij de Inter-tester en Test-retest betrouwbaarheid. Bij de Intra-subject betrouwbaarheid is er geen verschil waargenomen tussen de procedures. Daarnaast blijkt bij de klinische relevantie dat procedure 2 de meeste overeenkomst heeft met normaalwaardes. Om procedure 2 te kunnen gebruiken tijdens klinische metingen is het vereist om eerst nieuwe normaalwaardes te verzamelen waarbij gebruik wordt gemaakt van procedure 2. Hiermee zal de vergelijking tussen data van de metingen en de normaalwaardes representatiever zijn omdat in deze normaalwaardes wel alle 12 de kinematische parameters beschikbaar zullen zijn. In eventueel vervolgonderzoek kan gekeken worden naar het effect van verdere training in de plaatsing van de KAD. Aan de hand van de resultaten uit dit onderzoek kan geconcludeerd worden dat met het gebruik van procedure 2 tijdens de klinische metingen in de toekomst de kinematische parameters betrouwbaarder kunnen worden gemeten en een bijdrage zal leveren aan een betere zorg voor de patiënten.

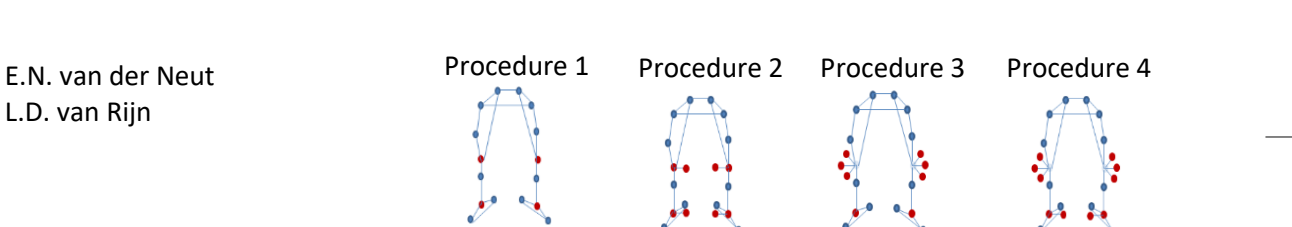

## <span id="page-27-0"></span>Literatuurlijst

- Baker, R. (2013). *Measuring Walking: A Handbook of Clinical Gait Analysis*. *Mac Keith Press*. https://doi.org/10.1007/s13398-014-0173-7.2
- Field, A. (2013). Andy Field Discovering Statistics Using SPSS. *Lavoisier.Fr*. https://doi.org/10.1111/j.1365-2648.2007.04270\_1.x
- Gorton, G. E., Hebert, D. A., & Gannotti, M. E. (2009). Assessment of the kinematic variability among 12 motion analysis laboratories. *Gait and Posture*, *29*(3), 398– 402. https://doi.org/10.1016/j.gaitpost.2008.10.060
- Grieve, D. W., & Gear, R. J. (1966). The relationships between length of stride, step frequency, time of swing and speed of walking for children and adults. *Ergonomics*, *9*(5), 379–399. https://doi.org/10.1080/00140136608964399
- Kadaba, M. P., Ramakrishnan, H. K., Wooten, M. E., Gainey, J., Gorton, G., & Cochran, G. V. B. (1989). Repeatability of Kinematic, Kinetic, and EMG Data in Normal Adult Gait.pdf. *Journal of Orthopaedic Research*, *7*(6), 849–860. https://doi.org/10.1002/jor.1100070611
- Kirtley, C., Whittle, M. W., & Jefferson, R. J. (1985). Influence of walking speed on gait parameters. *Journal of Biomedical Engineering*, *7*(4), 282–288. https://doi.org/10.1016/0141-5425(85)90055-X
- Mizzou MAC | Facilities. (n.d.). Mizzou MAC | Facilities. Retrieved May 29, 2018, from http://faculty.missouri.edu/guesstr/facilities.html
- Motion Lab Systems. (2011). *Knee Alignment Device*.
- Perry, J. (1992). *Gait Analysis - Normal and Pathological Function*. *Book by SLACKIncorporated*. https://doi.org/10.1017/CBO9781107415324.004
- Schache, A. G., Baker, R., & Lamoreux, L. W. (2006). Defining the knee joint flexionextension axis for purposes of quantitative gait analysis: An evaluation of methods. *Gait and Posture*, *24*(1), 100–109. https://doi.org/10.1016/j.gaitpost.2005.08.002
- Schwartz, M. H., Trost, J. P., & Wervey, R. A. (2004). Measurement and management of errors in quantitative gait data. *Gait and Posture*, *20*(2), 196–203. https://doi.org/10.1016/j.gaitpost.2003.09.011
- Stout, J. L., Starr, R., & Schutte, M. S. L. (1996). The Effects of Variability of Placement of the Knee Alignment Device on Kinematic Data. *Gait & Posture*. Retrieved from pdf KD
- Szczerbik, E., & Kalinowska, M. (2011). The influence of knee marker placement error on evaluation of gait kinematic parameters. *Acta of Bioengineering and Biomechanics*, *13*(3), 43–46.
- Tsushima, H., Morris, M. E., & McGinley, J. (2003). Test-retest reliability and inter-tester reliability of kinematic data from a three-dimensional gait analysis system. *Journal of the Japanese Physical Therapy Association*, *6*(1), 9–17. https://doi.org/10.1298/jjpta.6.9
- Vicon®. (2006). Plug-in-Gait Marker Placement. *Mocap*, 1–4. Retrieved from http://www.idmil.org/mocap/Plug-in-Gait+Marker+Placement.pdf
- Vicon. (n.d.). Bonita Video | VICON. Retrieved May 29, 2018, from https://www.vicon.com/products/archived-products/bonita-video

Vicon. (2018). Attach Plug-in Gait markers to a patient - Nexus 2.5 Documentation - Documentation | VICON. Retrieved June 5, 2018, from https://docs.vicon.com/display/Nexus25/Attach+Plugin+Gait+markers+to+a+patient

# <span id="page-29-0"></span>Bijlage 1 Informatiebrief voor de proefpersonen.

### **Onderzoek naar de betrouwbaarheid van vier verschillende kalibratieprocedures bij een gangbeeldanalyse** *Informatiebrief voor proefpersonen*

#### Geachte heer/mevrouw,

Binnen De Hoogstraat Revalidatie kunnen patiënten die problemen hebben met het lopen geanalyseerd worden middels een gangbeeldanalyse. Deze metingen worden uitgevoerd met behulp van een 3D meetsysteem. Voor een goed resultaat van de metingen is het van belang dat het systeem betrouwbaar meet. Op dit moment zijn er verschillende procedures voor het meten met het systeem en is niet duidelijk welke procedure de beste resultaten biedt. Daarom is een onderzoek gestart naar de betrouwbaarheid van deze vier procedures om duidelijkheid te krijgen welke methode toegepast moet worden in het Looplab.

Via deze weg willen wij u vragen of u deel wilt nemen aan het onderzoek De betrouwbaarheid van vier verschillende kalibratieprocedures bij een gangbeeldanalyse. Hieronder vindt u meer informatie over het onderzoek.

#### **Wat is het doel van het onderzoek?**

Het doel van het onderzoek is om in de toekomst nog beter te kunnen meten met de apparatuur in het Looplab. Dit doen wij door op twee verschillende momenten een gangbeeldanalyse bij u uit te voeren. Tijdens deze analyses zullen de vier meetprocedures worden gebruikt.

#### **Wat meedoen inhoudt**

Als u meedoet, duurt dat totaal ongeveer 1 uur en dit wordt na een week nog een keer uitgevoerd.

#### **Proefpersoon eigenschappen**

Voor deze studie zijn wij op zoek naar 10 gezonde, mannen en vrouw tussen 18-60 jaar oud

#### **Waarom is dit onderzoek belangrijk?**

Door uit te zoeken welke procedure het meest betrouwbaar meet kan in de toekomst nauwkeuriger gemeten worden. Hierdoor zal de patiëntenzorg verbeteren omdat het behandelplan beter en nauwkeuriger kan worden opgesteld en de evaluatie verbeterd kan worden.

#### **Hoe wordt het onderzoek uitgevoerd?**

Tijdens de meting worden in een uur tijd de vier meetprocedures uitgevoerd. Door de onderzoekers worden een aantal markers op uw benen geplaatst. Per meetprocedure loopt u in een korte broek een aantal keer heen en weer in het Looplab. Na de eerste afspraak wordt u gevraagd een week later terug te komen. Tijdens deze tweede afspraak wordt de meting van de eerste afspraak herhaald.

#### **Wat zijn mogelijke voor- en nadelen van deelname aan dit onderzoek?**

Voor u zitten er geen grote voor- of nadelen aan de deelname aan dit onderzoek. U draagt bij aan een wetenschappelijk onderzoek en aan de verbetering van de gangbeeldanalyse. Een mogelijk nadeel voor u is de tijdinvestering van 2 keer een uur.

#### **Wat gebeurt er met de gegevens?**

Gegevens die tijdens de metingen worden verzameld worden geanonimiseerd opgeslagen en zullen alleen gebruikt worden in rapporten over het onderzoek. Volgens de wet zijn wij verplicht om uw onderzoeksgegevens 15 jaar te bewaren. Daarvoor geeft u toestemming als u meedoet aan dit onderzoek. Als u dat niet wilt, kunt u niet deelnemen aan dit onderzoek.

#### **Vrijwilligheid van deelname**

U beslist zelf of u meedoet aan het onderzoek. Bij deelname kunt u op elk moment af zien van verdere deelname en hoeft hier geen reden voor te geven. Dit geldt ook wanneer u eerder schriftelijk verklaard heeft deel te willen nemen aan het onderzoek.

#### **Nadere informatie**

Mocht u na het lezen van deze brief, voor of tijdens het onderzoek nog nadere informatie willen ontvangen of vragen hebben, dan kunt u altijd contact opnemen met Esmée van der Neut, of Lian van Rijn,

#### **Klachten**

In het geval van klachten kunt u terecht bij de onderzoekers van dit project. Daarnaast kunt u met eventuele klachten terecht bij de klachtenbemiddelaar van De Hoogstraat Revalidatie, klacht@dehoogstraat.nl

#### **Bedenktijd en Ondertekening Toestemmingsverklaring**

We benaderen u, als we van u nog geen reactie hebben gehad, na 1 week om te vragen of u mee wilt doen aan dit onderzoek.

Als u besluit mee te willen doen, zullen wij u vragen het toestemmingsformulier te ondertekenen. Hiermee bevestigt u dat u aan het onderzoek meewerkt.

Met vriendelijke groeten,

Esmée van der Neut Stagiaire Looplab e-mail:

Lian van Rijn Stagiaire Looplab e-mail:

#### Toestemmingsverklaring:

### **Onderzoek naar de betrouwbaarheid van vier verschillende kalibratieprocedures bij een gangbeeldanalyse**

Ik geef toestemming, om deel te nemen aan dit onderzoek:

Naam proefpersoon: The Contract of Geboortedatum:  $\int$  /

Ik heb de informatiebrief voor de proefpersoon gelezen. Ik kon aanvullende vragen stellen. Deze vragen zijn naar tevredenheid beantwoord. Ik heb voldoende tijd gehad om te beslissen ik mee wil doen.

- Ik weet dat meedoen helemaal vrijwillig is. Ik weet dat ik op ieder moment kan beslissen dat ik toch niet meedoe. Daarvoor hoef ik geen reden te geven.
- Ik weet dat sommige mensen mijn gegevens kunnen zien. Mensen die mijn gegevens in kunnen zien zijn bijvoorbeeld het onderzoeksteam.
- Ik wil de uitslag van het onderzoek d.m.v. een nieuwsbrief op groepsniveau ontvangen  $\Box$ ia

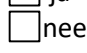

- Ik geef toestemming om gegevens nog maximaal 15 jaar na afloop van dit onderzoek te bewaren.
- Ik geef toestemming voor het gebruik van beeldmateriaal (foto/film) tijdens de analyse van dit onderzoek.

Ik wil meedoen aan dit onderzoek.

Naam :

Handtekening: Same Communication of the Datum:  $\frac{1}{2}$  /  $\frac{1}{2}$ 

---------------------------------------------------------------------------------------------------------------------------

- Ik verklaar hierbij dat ik bovengenoemde persoon/personen volledig heb geïnformeerd over het genoemde onderzoek.
- Als er tijdens het onderzoek informatie bekend wordt die de toestemming zou kunnen beïnvloeden, dan breng ik hem/haar daarvan tijdig op de hoogte.

Naam onderzoeker:

Handtekening:  $\blacksquare$ 

# <span id="page-32-0"></span>Bijlage 2 Meetprotocol

In dit meetprotocol is beschreven welke stappen worden doorlopen bij het uitvoeren van de metingen voor het onderzoek naar de betrouwbaarheid van vier kalibratieprocedures bij gangbeeldanalyse. De metingen zullen worden uitgevoerd in het Looplab van De Hoogstraat Revalidatie te Utrecht. De proefpersonen zijn zeven gezonde volwassenen. Deze proefpersonen worden geselecteerd op basis van de volgende in- en exclusie criteria: **Inclusiecriteria:**

- Leeftijd tussen de 18 en 60 jaar.
- Geen beperkingen aan de onderste extremiteit.
- Geen visuele beperkingen die het gaan belemmeren.

#### **Exclusiecriteria**

- Blessures aan de onderste extremiteit in de afgelopen 6 maanden.
- BMI lager dan 18 en hoger dan 30.

#### **Benodigdheden**

- VICON systeem
- Pc met programma's VICON Nexus, VICON Polygon, Microsoft Excel en Matlab.
- 20 passieve reflecterende markers
- 2 Knee Alignment Devices
- Dubbelzijdig tape
- **Meetelastiek**
- Huidmarker
- **Meetlint**
- Weegschaal
- Schuifmaat
- Voetmarker plaatsingstool
- Active Wand
- Twee pionnen

#### Methode

#### **Voorbereiding voor aanwezigheid proefpersoon**

Alle systemen dienen te worden ingeschakeld, hiervoor worden in de computer kast de groene schakelaars van de monitor, het giganet en Force Plate omgezet. Ook wordt onderin de kast de zwarte kabel van het trendnet aangesloten.

Vervolgens moet het VICON systeem in Nexus gekalibreerd worden. Hiervoor worden de volgende stappen uitgevoerd:

- Video calibration setup  $\rightarrow$  activate terwijl alle 3D en 2D camera's zijn geselecteerd in het linker menu.
- Mask camera's. Dit wordt gestopt zodra alle rode/witte vlekken in beeld roze/grijs zijn.
- Start calibrate camera's  $\rightarrow$ zwaai heen en weer met de kalibratiestok gericht op de camera's en loop over de groene baan op de grond. Zodra de wand count van alle 2D camera's minimaal op 500 staat en van 3D camera's op 1000 staat start automatisch de kalibratie. Dit is ook te zien aan het opnieuw oplichten van de blauwe lampjes in de 3D camera's.
- Plaats de kalibratie stok op de Force Plate, zo dat de ijzeren plaatjes in de gleuven van de vloer passen.  $\rightarrow$  Gebruik set volume origin – start – set origin.
- Haal de kalibratie stok van de Force Plates af en schakel deze uit.
- Controleer in 3D perspective of de kalibratie volledig is voltooid en schakel de video calibration setup met deactivate uit.

Controleer of de Force Plate een offset heeft. Deze is op twee manieren te verwijderen:

- Hardware: druk op de twee rode knoppen in de computerkast.
- Software: bij devices FP1 en FP2 rechtermuis knop en dan zero level.

Hiermee is de kalibratie voltooid.

Maak een nieuwe patiënt aan in data management (te openen door op F2 te drukken): create new patient (Proefpersoon *nummer*)  $\rightarrow$  new session (Dag *nummer*-Onderzoeker *nummer* – Procedure *nummer*). Voorbeeld: D1-O1-P1.

Voor elke methode wordt een nieuwe session gemaakt. Dit wordt van te voren gedaan.

#### **Voorbereiding met de proefpersoon**

Gegevens van de proefpersoon worden opgemeten. Hierbij worden de volgende maten genoteerd:

- Leeftijd (jaar)
	- Gewicht (Kg)

Onderstaande worden allen in ruglig gemeten.

- Beenlengte beide benen ( De afstand vanaf de SIAS via het kniegewricht naar de mediale malleoli) (mm)
- Breedte van knie beide benen. (De afstand tussen de mediale en laterale zijde van de knie ter hoogte van de knie-as) (mm)

Breedte enkel beide benen (De afstand tussen de mediale en laterale malleoli) (mm) Noteer deze gegevens in het proefpersoon formulier, te vinden in Bijlage 4.

#### **Plaatsing passieve markers**

Voor de vier kalibratieprocedures blijven 16 markers ongewijzigd bij alle procedures. Deze markers worden volgens het Plug-in-Gait model (Vicon®, 2006) op beide benen geplaatst op de volgende punten:

- $\circ$  Laterale malleoli  $\rightarrow$  De marker wordt geplaatst op de laterale malleoli zo dat het midden van de marker op de lijn door de laterale en mediale malleoli ligt.
- $\circ$  Voet  $\rightarrow$  Op de gewrichtsspleet tussen de proximale koppen van de 2<sup>e</sup> en 3<sup>e</sup> metatarsale.
- $\circ$  Hiel  $\rightarrow$  Op het achterste gedeelte van de distale Achilles pees. Op gelijke hoogte met de marker van de voet, dit wordt gedaan met behulp van de plaatsingstool.
- $\circ$  Knie  $\rightarrow$  Wordt geplaatst op het laterale epicondyl femur zo dat het midden van de marker op de lijn door de mediale en laterale epicondyl ligt.
- $\circ$  Tibia  $\rightarrow$  Op 1/3 vanaf de kniemarker tot aan de laterale malleoli.
- $\circ$  Femur  $\rightarrow$  Op 2/3 vanaf de trochantor major tot aan de knie marker.
- $\circ$  SIAS  $\rightarrow$  1 marker op de Spina Iliaca Anterior Superior.
- $\circ$  SIPS  $\rightarrow$  1 marker op de Spina Iliaca Posterior Superior.

Het is van belang dat de markers van de malleoli, tibia, knie en femur op één lijn liggen. Voor de verschillende procedures worden extra markers geplaatst. Hieronder wordt de verdere kalibratie per procedure beschreven met daarbij de markers benoemd die veranderen. Een uitgebreide beschrijving van de markerplaatsing per procedure is te vinden in Bijlage 3.

#### **Kalibratie procedure 1:**

Hierbij wordt het standaard Plug-in-Gait model gebruikt. Er zijn dus geen extra markers nodig. Maak een nieuw subject aan. Create a new subject $\rightarrow$  PlugInGait LowerBody Ai. Vul de gegevens die eerder op het proefpersoon formulier (zie Bijlage 4) zijn genoteerd in en sla het subject op.

Laat de proefpersoon op de Force Plate staan met het gezicht richting de linker camera, de proefpersoon heeft hierbij de armen over elkaar op de borst. Voer de volgende stappen uit:

- Bij subject preparation  $\rightarrow$  subject capture. Laat de houding  $\pm$  2 seconden aanhouden en stop de capture. De proefpersoon mag hierna weer ontspannen staan met de armen los.
- Voer achtereen volgend Reconstruct pipelines  $\rightarrow$  AutoInitialize  $\rightarrow$  Plug-in Gait Static uit.

Wanneer dit is uitgevoerd zal er een 3D model ontstaan van de proefpersoon. Deze dient te worden beoordeeld op de stand van de gewrichtsassen, met name van de knie. In Figuur 13 is te zien hoe dit 3D model eruit ziet. In het linker model is te zien dat de omcirkelde knie-as geroteerd staat. Voor een rotatie tegen de klok in moet de marker bovenbeen marker naar achter worden verplaatst. Voor rotatie met de klok mee moet de marker naar voren geplaatst worden. Na verplaatsing van de markers zal het 3D model eruit zien als het tweede plaatje hier

zijn de assen correct weergegeven de rode lijn wijst naar voren en de groene lijn staat daar haaks op.

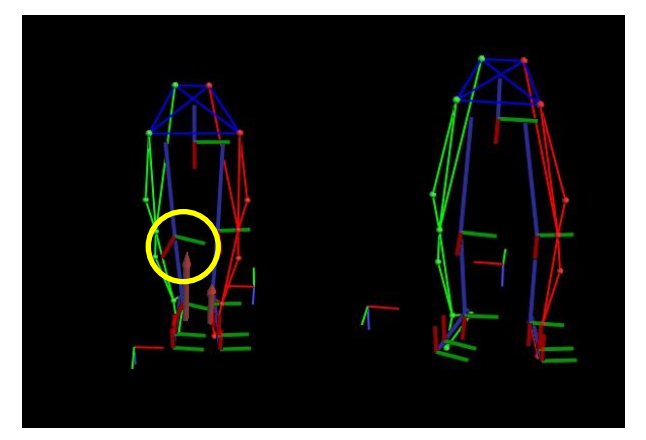

*Figuur 13: 3D model met links een onjuist geplaatste marker en rechts het model na correctie.*

Wanneer de labelling van de markers correct is ontstaat er een 3D model van de proefpersoon. In dit model worden de knie- en enkelassen weergeven. Deze assen moeten recht door de laterale en mediale marker lopen. Wanneer dit niet het geval is moet de markerplaatsing worden gecorrigeerd aan de hand van de volgende stappen:

Voor de knie-as moet de bovenbeen marker worden verplaatst en voor de enkel as moet de tibia marker worden verplaatst.

- Indien de as te ver naar sagittaal is geroteerd dan moet de te verplaatsen marker naar sagittaal worden geplaatst.
- Indien de as te ver naar dorsaal is geroteerd dan moet de te verplaatsen marker naar dorsaal worden geplaatst.

Het verplaatsen verloopt in kleine stappen met tussendoor nieuwe kalibratie metingen om te zien of de assen na aanpassing correct staan.

#### **Kalibratie procedure 2:**

Bij procedure 2 worden naast de al geplaatste markers van het Plug-in-Gait model nog 4 extra markers geplaatst. Deze worden op de volgende punten op beide benen geplaatst:

- $\circ$  Mediale zijde knie  $\rightarrow$  Wordt geplaatst op het mediale epicondyl femur zo dat het midden van de marker op de lijn door de mediale en laterale epicondyl ligt.
- $\circ$  Mediale zijde enkel $\rightarrow$  De marker wordt geplaatst op de mediale malleoli zo dat het midden van de marker op de lijn door de laterale en mediale malleoli ligt.

Maak een nieuw subject aan. Create a new subject $\rightarrow$  PIGwithMedial. Vul de gegevens die eerder op het proefpersoon formulier zijn genoteerd in en sla het subject op.

Laat de proefpersoon op de Force Plate staan met het gezicht richting de linker camera, de proefpersoon heeft hierbij de armen over elkaar op de borst. Voer de volgende stappen uit:

- Bij subject preparation  $\rightarrow$  subject capture. Laat de houding  $\pm$  2 seconden aanhouden en stop de capture. De proefpersoon mag hierna weer ontspannen staan met de armen los.
- Achtereen volgend Reconstruct pipelines  $\rightarrow$  AutoInitialize  $\rightarrow$  1 keer undo  $\rightarrow$  label handmatig de mediale knie en enkelmarkers  $\rightarrow$  Plug-in Gait Static.

Zet het subject om naar PlugInGait Lowerbody Ai.

Rechtermuisknop op het subject → Attach Labeling Skeleton Template → PlugInGait LowerBody Ai.

Sla het subject op en hiermee is de kalibratie afgerond.

#### **Kalibratie procedure 3:**

De kniemarker wordt verwijderd en de KAD marker wordt op de epicondylen van het femur geplaatst. Voor het lokaliseren van de epicondylen wordt de knie meerdere keren bewogen om het punt te vinden waarop weinig huid verschuiving plaatsvindt. Dit punt wordt gemarkeerd met een huidstift zodat na de kalibratie de kniemarker gemakkelijk kan worden geplaatst.

Maak een nieuw subject aan. Create a new subject > KAD PlugInGait PSIS Ai. Vul de gegevens die eerder op het proefpersoon formulier zijn genoteerd in en sla het subject op.

Laat de proefpersoon op de Force Plate staan met het gezicht richting de linker camera, de proefpersoon heeft hierbij de armen over elkaar op de borst. Voer de volgende stappen uit:

- Bij subject preparation  $\rightarrow$  subject capture. Laat de houding  $\pm$  2 seconden aanhouden en stop de capture. De proefpersoon mag hierna weer ontspannen staan met de armen los.
- Voer achtereen volgend Reconstruct pipelines  $\rightarrow$  AutoInitialize  $\rightarrow$  Plug-in Gait Static uit.

Als alle stappen goed zijn doorlopen heeft het systeem een virtuele marker op de positie van de kniemarker getekend.

Om de statische kalibratie te kunnen gebruiken tijdens de dynamische metingen moeten de volgende stappen worden uitgevoerd:

Binnen het subject moet KAD PlugInGait PSIS Ai veranderd worden in PlugInGait Lowerbody Ai.

- Rechtermuisknop op het subject  $\rightarrow$  Attach Labeling Skeleton Template  $\rightarrow$  PlugInGait LowerBody Ai
- Bij de markerlabels zal nu de rechter en linker knie marker zijn toegevoegd. Het skeletmodel is alleen niet meer juist opgebouwd, hiervoor moet deze opnieuw worden berekend:
- Static skeleton calibration

Het model is nu opgebouwd aan de hand van de virtuele kniemarkers. De KAD marker wordt verwijderd en de laterale kniemarkers worden op de eerder afgetekende punten geplaatst. De proefpersoon is nu juist gekalibreerd en kan worden gemeten tijden dynamische metingen.

#### **Kalibratie procedure 4:**

Deze procedure is vrijwel identiek aan kalibratie procedure 3, er worden nu naast de KAD markers ook mediale enkelmarkers geplaatst. De kalibratie stappen zijn gelijk tot aan het punt waarop het subject wordt veranderd. Vanaf hier worden de volgende stappen gedaan voor kalibratieprocedure 4:

Binnen het subject moet KAD PlugInGait PSIS Ai veranderd worden in PIGwithMedial.

- Rechtermuisknop op het subject  $\rightarrow$  Attach Labeling Skeleton Template  $\rightarrow$  PIGwithMedial
- Bij de markerlabels zal nu de rechter en linker mediale enkelmarker zijn toegevoegd. Label handmatig de mediale enkelmarkers.
- Voer Plug-in Gait Static opnieuw uit.

Binnen het subject moet PIGwithMedial veranderd worden in PlugInGait Lowerbody Ai.

- Rechtermuisknop op het subject $\rightarrow$  Attach Labeling Skeleton Template  $\rightarrow$  PlugInGait LowerBody Ai
- Bij de markerlabels zal nu de rechter en linker knie marker zijn toegevoegd. Het skeletmodel is alleen niet meer juist opgebouwd, hiervoor moet deze opnieuw worden berekend:
- Static skeleton calibration

Sla het subject op en hiermee is de kalibratie afgerond.

#### Meting

De meting wordt acht keer herhaald, hierbij wisselt de kalibratieprocedure of de onderzoeker. Deze wisseling verloopt volgens Tabel 7. Bij de wisseling van onderzoeker worden alle markers door onderzoeker 1 verwijderd en heeft de proefpersoon 5 minuten rust voordat onderzoeker 2 begint met het plaatsen van de markers.

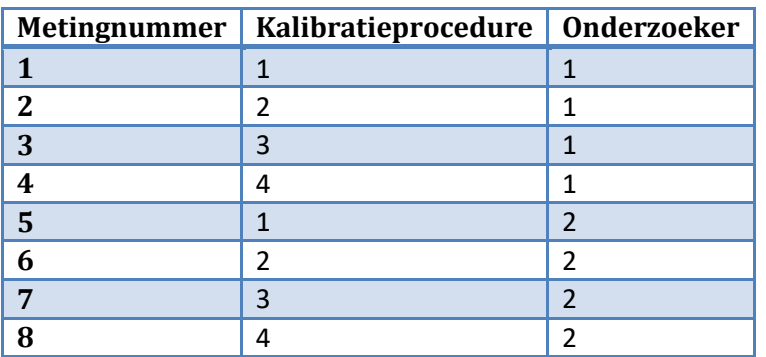

*Tabel 7 Planning tijdens de meting*

#### **Uitvoering meting**

- Klik in VICON Nexus in het rechtermenu op het filmicoontje.
- Zet het Trial Type op lopen.
- Voer bij Trial Name de correcte naam voor de meting in (Lopen).
- De proefpersoon loopt van de eerste naar de tweede markering over de groene baan. De onderzoeker start en stopt de opname steeds na het gaan van één baan.
- De proefpersoon loopt twee keer heen en weer.
- Na vier opnames worden de filmpjes getransferred.

Dit proces wordt in totaal acht keer herhaald in de volgorde uit Tabel 7.

Voor de verschillende metingen worden de eerder beschreven kalibratieprocedures gebruikt.

### Verwerking

De verwerking van de dynamisch opnames is voor elke kalibratieprocedure gelijk.

#### **VICON Nexus**

Voor het vormen van het 3D model aan de hand van de markers worden de volgende stappen toegepast:

- Reconstruct and label pipeline

Na deze stap wordt de video geknipt zodat de proefpersoon vanaf het eerste of tweede hielcontact tot het laatst geregistreerde hielcontact in beeld is.

- Open communications met F2 en klik op het tabblad 'quality'. Controleer het aantal gaps, indien nodig klik op Auto Gap Fill in de taakbalk van VICON Nexus.
- Gebruik de 'enter event identification mode' links onder in de taakbalk om de foot strike en de foot off aan te geven in de gehele opname.
- Klik op Plug-in Gait Dynamic om het 3D model te vormen en sla het bestand op met Save  $Trial - C3D + VSK.$

#### **VICON Polygon**

- Maak een Polygon report aan en open deze.
- Data management $\rightarrow$  open de juiste opname.
- Klik met de rechter muiskop op het ingevoegde mapje  $\rightarrow$  Average Within Trial - Vink alleen Average Angles en Use Average of Nominated Cycles aan.

Voeg de gemiddelde grafieken van de gewrichtshoeken toe.

- In het linker menu Averaged  $\rightarrow$  Angles.
- Exporteer de grafieken naar Excel. In de taakbalk Data $\rightarrow$  Export Excel.

De verwerking is nu afgerond in Polygon.

#### **Excel**

- Vorm een bestand met daarin de data van de vier dynamische opnames.
- Sla dit op als .csv bestand.

#### **Statistiek**

- Laad de gegevens uit het .csv bestand in het eigen geschreven Matlab script  $\rightarrow$  Hierin wordt de Coëfficiënt of Multiple Correlation (CMC) voor de drie verschillende vormen van betrouwbaarheid bepaald.
- Noteer de CMC waardes van het linker en rechterbeen per proefpersoon in Excel  $\rightarrow$  In Excel wordt per vorm van betrouwbaarheid een tabel gevormd met de CMC waardes voor elke procedure. Per procedure wordt de CMC waarde voor de 12 uitkomstparameters weergegeven.
- Laad deze gegevens in IBM SPSS Statistics 24  $\rightarrow$  voer de One-Way ANOVA test uit voor het bepalen van de significantie tussen procedures 1 en 2, procedures 1 en 3 en procedures 3 en 4.

## <span id="page-38-0"></span>Bijlage 3 Overzicht markerplaatsing Marker plaatsing procedure 1

In totaal worden er 8 markers geplaatst op de laterale zijde van het lichaam dit gebeurt zowel links als rechts. De markers worden geplaatst op de volgende positie:

- **1. Teen:** marker op de proximale kop van de tweede metatarsaal.
- **2. Hiel:** marker op de calcaneus, waarbij de marker op dezelfde hoogte moet liggen als de teen marker. Dit wordt gedaan met behulp van de plaatsingstool.
- **3. Enkel:** marker op de laterale malleolus in lijn met de gewricht as.
- **4. Onderbeen:** marker op een afstand van 1/3 vanaf de marker op de knie tot de marker van de enkel. Waarbij deze op 1 lijn moet liggen met de knie- en dijmarker.
- **5. Knie:** marker op de epicondylus lateralis van het femur.
- **6. Dijbeen:** marker op een afstand van 1/3 vanaf de marker van de knie tot de flexie-extensie as heup (vanaf kop trochantor major 2cm naar ventraal).
- **7. Bekken voorzijde:** Spina Iliaca Anterior Superior (SIAS).
- **8. Bekken achterzijde:** Spina Iliaca Posterior Superior (SIPS).

Wanneer de assen in het 3D beeld niet in de juiste stand staan kunnen de markers die de gewrichtsassen bepalen nog worden verplaatst.

### Marker plaatsing procedure 2

In totaal worden er 8 markers geplaatst op de laterale zijde van het lichaam en 2 markers op de mediale zijde van het lichaam. Dit gebeurt zowel op het linker als rechter been. De markers worden geplaatst op de volgende posities:

- **1. Teen:** marker op de proximale kop van de tweede metatarsaal.
- **2. Hiel:** marker op de calcaneus, waarbij de marker op dezelfde hoogte moet liggen als de teen marker. Dit wordt gedaan met behulp van de plaatsingstool.
- **3. Enkel:** marker op de laterale malleolus in lijn met de gewricht as.
- **4. Enkel mediaal:** marker op de mediale malleolus.
- **5. Onderbeen:** marker op een afstand van 1/3 vanaf de marker op de knie tot de marker van de enkel. Waarbij deze op 1 lijn moet liggen met de knie- en dijmarker.
- **6. Knie:** marker op de epicondylus lateralis van het femur.
- **7. Knie mediaal:** marker op de epicondylus medialis van het femur.
- **8. Dijbeen:** marker op een afstand van 1/3 vanaf de marker van de knie tot de flexie-extensie as heup (vanaf kop trochantor major 2cm naar ventraal).
- **9. Bekken voorzijde:** Spina Iliaca Anterior Superior (SIAS).
- **10. Bekken achterzijde:** Spina Iliaca Posterior Superior (SIPS).

### Marker plaatsing Procedure 3

In totaal worden er 8 markers geplaatst op de laterale zijde van het lichaam dit gebeurt zowel links als rechts. De markers worden geplaatst op de volgende positie:

- **1. Teen:** marker op de proximale kop van de tweede metatarsaal.
- **2. Hiel:** marker op de calcaneus, waarbij de marker op dezelfde hoogte moet liggen als de teen marker. Dit wordt gedaan met behulp van de plaatsingstool.
- **3. Enkel:** marker op de laterale malleolus in lijn met de gewricht as.
- **4. Onderbeen:** marker op een afstand van 1/3 vanaf de marker op de knie tot de marker van de enkel. Waarbij deze op 1 lijn moet liggen met de knie- en dijmarker.
- **5. Dijbeen:** marker op een afstand van 1/3 vanaf de marker van de knie tot de flexie-extensie as heup (vanaf kop trochantor major 2cm naar ventraal).
- **6. Bekken voorzijde:** Spina Iliaca Anterior Superior (SIAS).
- **7. Bekken achterzijde:** Spina Iliaca Posterior Superior (SIPS).
- **8. KAD marker:** KAD marker wordt geplaatst op de laterale en mediale epicondyl van het femur.

### Marker plaatsing Procedure 4

In totaal worden er 8 markers geplaatst op de laterale zijde van het lichaam en 1 marker op de mediale zijde van het lichaam. Dit gebeurt zowel op het linker als rechter been. De markers worden geplaatst op de volgende positie:

- **1. Teen:** marker op de proximale kop van de tweede metatarsaal.
- **2. Hiel:** marker op de calcaneus, waarbij de marker op dezelfde hoogte moet liggen als de teen marker. Dit wordt gedaan met behulp van de plaatsingstool.
- **3. Enkel:** marker op de laterale malleolus in lijn met de gewricht as.
- **4. Enkel mediaal:** marker op de mediale malleolus.
- **5. Onderbeen:** marker op een afstand van 1/3 vanaf de marker op de knie tot de marker van de enkel. Waarbij deze op 1 lijn moet liggen met de knie- en dijmarker.
- **6. Dijbeen:** marker op een afstand van 1/3 vanaf de marker van de knie tot de flexie-extensie as heup (vanaf kop trochantor major 2cm naar ventraal).
- **7. Bekken voorzijde:** Spina Iliaca Anterior Superior (SIAS).
- **8. Bekken achterzijde:** Spina Iliaca Posterior Superior (SIPS).
- **9. KAD marker:** KAD marker wordt geplaatst op de laterale en mediale epicondyl van het femur.

# <span id="page-40-0"></span>Bijlage 4 Formulier tijdens de meting

Proefpersoon nummer:

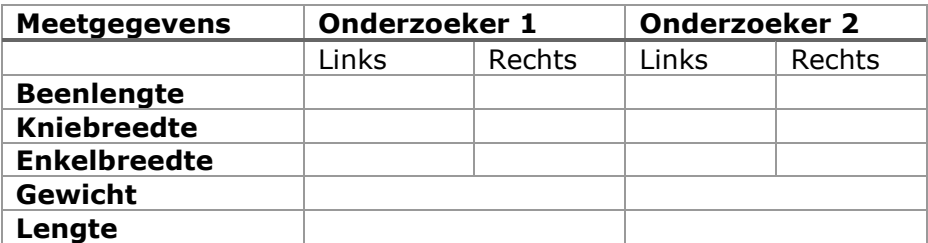

Gedurende de kalibratie kunnen er meerdere opnames worden gemaakt zodat het model het beste gevormd kan worden, hieronder kan ingevuld worden welke opname uiteindelijk gebruikt moet worden voor de dynamische metingen.

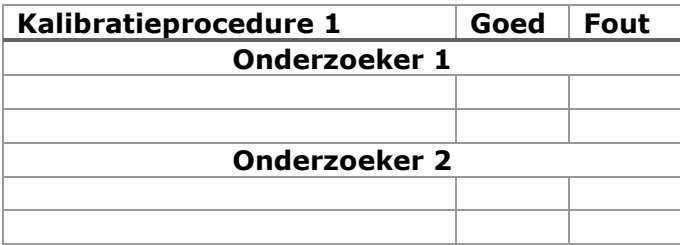

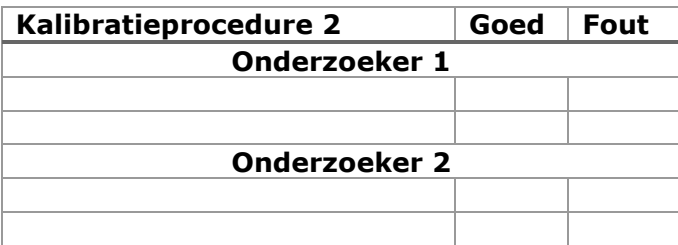

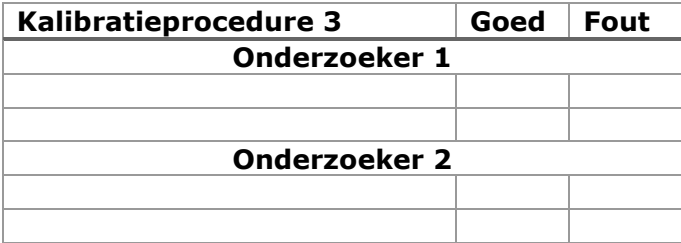

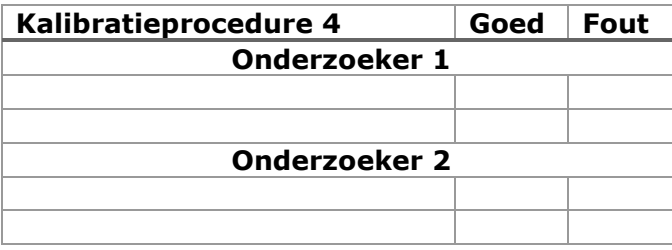

Tijdens de dynamische metingen kunnen metingen om verschillende reden worden afgekeurd om dit duidelijk te noteren kunnen onderstaande tabellen worden gebruikt.

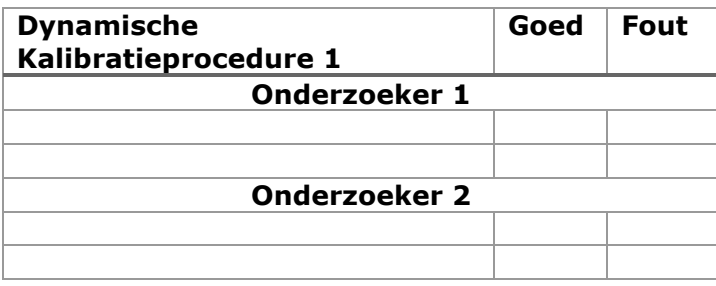

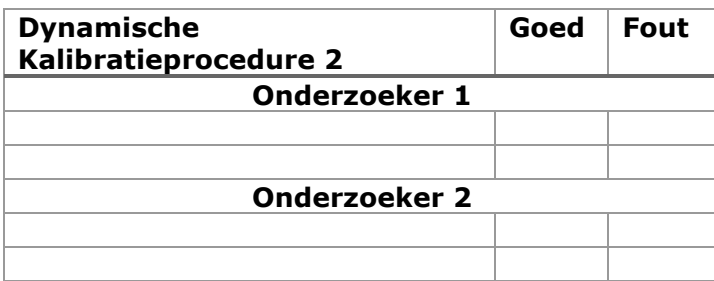

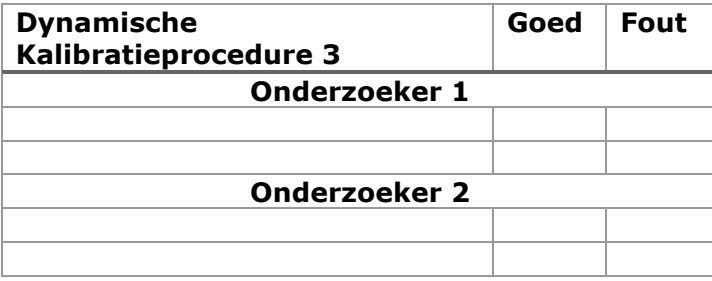

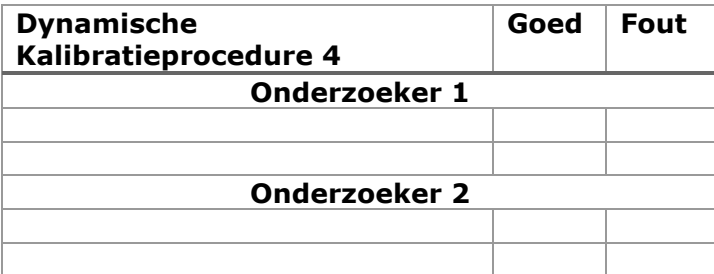

# <span id="page-42-0"></span>Bijlage 5 Gebruikte formules

$$
CMC \text{ intra}-\text{subject} = \sqrt{1 - \frac{\sum_{i=1}^{M} \sum_{j=1}^{N} \sum_{t=1}^{T} (Y_{ijt} - \bar{Y}_{it})^2 / MT(N-1)}{\sum_{i=1}^{M} \sum_{j=1}^{N} \sum_{t=1}^{T} (Y_{ijt} - \bar{Y}_i)^2 / M (NT-1)}}
$$

*Tabel 8: Definitie van de parameters van de CMC formule*

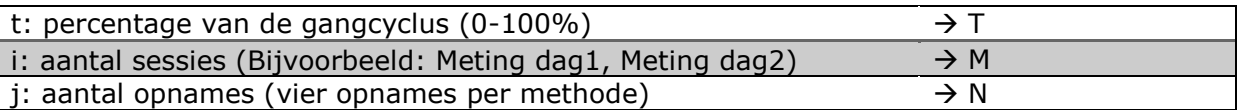

 $Y_{ijt}$  is de waarde van datapunt y (kinematische data in graden) op punt t in de i<sup>e</sup> sessie in de j<sup>e</sup> opname.

 $\bar{Y}_{it}$  is de gemiddelde waarde van y op alle datapunten van t van de i<sup>e</sup> sessie van het volledige aantal opnames j. Hieronder weergegeven in formule vorm.

$$
\overline{Y}_{it} = \frac{1}{N} \sum_{j=1}^{N} Y_{ijt}
$$

 $\bar{Y}_i$  is het totale gemiddelde van alle datapunten van y van de i<sup>e</sup> sessie van het volledige aantal opnames j. Hieronder weergegeven in formule vorm.

$$
\overline{Y}_i = \frac{1}{NT} \sum_{j=1}^N \sum_{t=1}^T Y_{ijt}
$$

Voor Inter-tester en Test-retest is de volgende formule voor het berekenen van de CMC gebruikt. In Tabel 8 zijn de hiervoor gebruikte parameters weergegeven. Bij Inter-tester is vergeleken tussen twee onderzoekers gemeten op dezelfde dag. Bij Test-retest is vergeleken tussen twee dagen gemeten door dezelfde onderzoeker.

$$
CMC\ inter-test}{\text{r}} - \text{tester}{\text{test}} - \text{retest} = \sqrt{1 - \frac{\sum_{i=1}^{M} \sum_{j=1}^{N} \sum_{t=1}^{T} (Y_{ijt} - \bar{Y}_t)^2 / T(MN - 1)}{\sum_{i=1}^{M} \sum_{j=1}^{N} \sum_{t=1}^{T} (Y_{ijt} - \bar{Y})^2 / (MNT - 1)}}
$$

 $\bar{Y}_t$  is de gemiddelde waarde van y op alle datapunten van t over van alle opnames j en alle sessies i. Hieronder weergegeven in formule vorm.

$$
\overline{Y}_t = \frac{1}{MN} \sum_{i=1}^M \sum_{j=1}^N Y_{ijt}
$$

 $\bar{Y}$  is het totale gemiddelde van alle datapunten van y van alle sessies i en van het volledige aantal opnames j. Hieronder weergegeven in formule vorm.

$$
\overline{Y} = \frac{1}{MNT} \sum_{i=1}^{M} \sum_{j=1}^{N} \sum_{t=1}^{T} Y_{ijt}
$$

Voor het berekenen van de SD van de Intra-subject betrouwbaarheid is  $\overline{Y}_{it}$  gebruikt en voor het berekenen van de SD van de Test-retest en Inter-tester betrouwbaarheid is  $\overline{Y}_i$  gebruikt.

Met behulp van onderstaande formule is voor Intra-subject voor elke opname de afwijking ten opzichte van het gemiddelde bepaald.

$$
\Delta Y_{ijt} = Y_{ijt} - \overline{Y}_{it}
$$

Met behulp van onderstaande formule is voor Test-retest en Inter-tester voor elke opname van beide sessies de afwijking ten opzichte van het gemiddelde bepaald. Bij Inter-tester is vergeleken tussen twee onderzoekers gemeten op dezelfde dag. Bij Test-retest is vergeleken tussen twee dagen gemeten door dezelfde onderzoeker.

$$
\Delta Y_{ijt} = Y_{ijt} - \overline{Y}_i
$$

Voor alle drie de vormen van betrouwbaarheid is de SD berekend door  $\Delta Y_{ijt}$  in te vullen in de onderstaande formule.

$$
SD = \sqrt{\frac{1}{N_{total} - 1} \sum_{p=1}^{N} (\Delta Y_{ijt})^2}
$$

### <span id="page-44-0"></span>Bijlage 6 Matlab code

```
Intra-subject betrouwbaarheid
```

```
%Gemiddelde lijn berekenen van de trials --> Yit
gemiddeldeYit=(O1D1M1T1LAnkleAngles1(:,1)+O1D1M1T2LAnkleAngles1(:,1)+O1D1M1
T3LAnkleAngles1(:,1)+O1D1M1T4LAnkleAngles1(:,1))/4;
%Gemiddelde waarde berekenen van de trials --> Yi
yitrialeen = sum(O1D1M1T1LAnkleAngles1);
yitrialtwee = sum(O1D1M1T2LAnkleAngles1);
yitrialdrie = sum(O1D1M1T3LAnkleAngles1);
yitrialvier = sum(O1D1M1T4LAnkleAngles1);
gemiddeldeYi = (yitrialeen+yitrialtwee+yitrialdrie+yitrialvier)/200;
%Bovenste gedeelte van de formule voor de CMC 
% Som van de tijdstippen per trial bepalen met behulp van Yijt 
somTbovenN1 = ((01D1M1T1LAnkleAngles1 - gemiddeldeYit).^2)/(50*(4-1));somTbovenN2 = ((01D1M1T2LAnkleAngles1 - gemiddeldeYit).^2)/(50*(4-1));somTbovenN3 = ((01D1M1T3LAnkleAngles1 - gemiddeldeYit).^2)/(50*(4-1));somTbovenN4 = ((01D1M1T4LAnkleAngles1 - gemiddeldeYit).^2)/(50*(4-1));
```
somNbovenM = somTbovenN1+somTbovenN2+somTbovenN3+somTbovenN4;

```
%Onderste gedeelte van de formule voor de CMC 
%Som van de tijdstippen per trial bepalen met behulp van Yijt 
somTonderN1 = ((01D1M1T1LAnkleAnqles1 - gemiddeldeYi).^2)/( (4*50)-1);somTonderN2 = ((01D1M1T2LAnkleAngles1 - gemiddeldeYi).^2)/( (4*50)-1);somTonderN3 = ((01D1M1T3LAnkleAngles1 - gemiddeldeYi).^2)/(4*50)-1);somTonderN4 = ((01D1M1T4LAnkleAnales1 - gemiddeldeYi).^2)/( (4*50)-1);
```
somNonderM = somTonderN1+somTonderN2+somTonderN3+somTonderN4;

```
CMCenkellinks1 = sqrt(1-(somNbovenM/somNonderM));
```

```
[x, index] = find (CMCenkellinks1<1);CMCenkellinks1 = CMCenkellinks1(:,index(1));
CMCenkellinks1gem = mean(CMCenkellinks1);
```
#### Test-retest betrouwbaarheid

```
%Gemiddelde lijn berekenen van de trials --> Yit
gemiddeldeYt=(O1D1M1T1LAnkleAngles1(:,1)+O1D1M1T2LAnkleAngles1(:,1)+O1D1M1T
3LAnkleAngles1(:,1)+O1D1M1T4LAnkleAngles1(:,1)+O1D2M1T1LAnkleAngles1(:,1)+O
1D2M1T2LAnkleAngles1(:,1)+O1D2M1T3LAnkleAngles1(:,1)+O1D2M1T4LAnkleAngles1(
:,1) )/8;
```

```
%Gemiddelde waarde berekenen van de trials --> Yi
ytrialeenD1 = sum(O1D1M1T1LAnkleAngles1);
ytrialtweeD1 = sum(O1D1M1T2LAnkleAngles1);
ytrialdrieD1 = sum(O1D1M1T3LAnkleAngles1);
ytrialvierD1 = sum(O1D1M1T4LAnkleAngles1);
ytrialeenD2 = sum(O1D2M1T1LAnkleAngles1);
ytrialtweeD2 = sum(O1D2M1T2LAnkleAngles1);
ytrialdrieD2 = sum(O1D2M1T3LAnkleAngles1);
ytrialvierD2 = sum(O1D2M1T4LAnkleAngles1);
```

```
E.N. van der Neut 
L.D. van Rijn
```

```
gemiddeldeY = 
(ytrialeenD1+ytrialtweeD1+ytrialdrieD1+ytrialvierD1+ytrialeenD2+ytrialtweeD
2+ytrialdrieD2+ytrialvierD2)/400;
somTbovenD1T1 = ((01D1M1T1LAnkleAngles1 - gemiddeldeYt).^2)/(50*(2*4)-1));somTbovenD1T2 = (01D1M1T2LAnkleAngles1 - gemiddeldeYt).^2)/(50*(2*4)-1));somTbovenD1T3 = ((01D1M1T3LAnkleAngles1 - gemiddeldeYt).^2)/(50*(2*4)-1));somTbovenD1T4 = ((01D1M1T4LAnkleAnqles1 - gemiddeldeYt).^2)/(50*(2*4)-1));somNbovenD1 = somTbovenD1T1 +somTbovenD1T2 + somTbovenD1T3 + somTbovenD1T4;
somTbovenD2T1 = ((01D2M1T1LAnkleAngles1 - gemiddeldeYt).^2)/(50*(2*4)-1));somTbovenD2T2 = ((01D2M1T2LAnkleAngles1 - gemiddeldeYt).^2)/(50*(2*4)-1));somTbovenD2T3 = ((01D2M1T3LAnkleAngles1 - gemiddeldeYt).^2)/(50*(2*4)-1));somTbovenD2T4 = ((01D2M1T4LAnkleAngles1 - gemiddeldeYt).^2)/(50*(2*4)-1));somNbovenD2 = somTbovenD2T1 +somTbovenD2T2 + somTbovenD2T3 + somTbovenD2T4;
somMboven = somNbovenD1+somNbovenD2;
somTonderD1T1 = ((01D1M1T1LAnkleAngles1 - gemiddelder)).^2)/( (2*4*50)-1);somTonderD1T2 = ((01D1M1T2LAnkleAngles1 - gemiddeldeY).^2)/((2*4*50)-1);somTonderD1T3 = ((O1D1M1T3LAnkleAngles1 - gemiddeldeY).^2)/((2*4*50)-1);
somTonderD1T4 = ((01D1M1T4LAnkleAngles1 - gemiddelder).^2)/(2*4*50)-1);somNonderD1 = somTonderD1T1 +somTonderD1T2 + somTonderD1T3 + somTonderD1T4;
somTonderD2T1 = ((01D2M1T1LAnkleAngles1 - gemiddeldeY).^2)/(2*4*50)-1);somTonderD2T2 = ((01D2M1T2LAnkleAngles1 - gemiddeldeY).^2)/(2*4*50)-1);somTonderD2T3 = ((01D2M1T3LAnkleAngles1 - gemiddeldeY).^2)/((2*4*50)-1);somTonderD2T4 = ((01D2M1T4LAnkleAngles1 - gemiddeldeY).^2)/((2*4*50)-1);somNonderD2 = somTonderD2T1 +somTonderD2T2 + somTonderD2T3 + somTonderD2T4;
somMonder = somNonderD1+somNonderD2;
CMCenkellinks1 = sqrt(1-(somMboven/somMonder));
[x,index] = find (CMCenkellinks1<1);CMCenkellinks1 = CMCenkellinks1(:,index(1));
CMCenkellinks1gem = mean(CMCenkellinks1);
Inter-tester betrouwbaarheid
%Gemiddelde lijn berekenen van de trials --> Yit
gemiddeldeYt= 
(O1D1M1T1LAnkleAngles1(:,1)+O1D1M1T2LAnkleAngles1(:,1)+O1D1M1T3LAnkleAngles
1(:,1)+O1D1M1T4LAnkleAngles1(:,1)+O2D1M1T1LAnkleAngles1(:,1)+O2D1M1T2LAnkle
Angles1(:,1)+O2D1M1T3LAnkleAngles1(:,1)+O2D1M1T4LAnkleAngles1(:,1) )/8;
%Gemiddelde waarde berekenen van de trials --> Yi
```

```
ytrialeenO1 = sum(O1D1M1T1LAnkleAngles1);
ytrialtweeO1 = sum(O1D1M1T2LAnkleAngles1);
ytrialdrieO1 = sum(O1D1M1T3LAnkleAngles1);
ytrialvierO1 = sum(O1D1M1T4LAnkleAngles1);
```

```
ytrialeenO2 = sum(O2D1M1T1LAnkleAngles1);
ytrialtweeO2 = sum(O2D1M1T2LAnkleAngles1);
ytrialdrieO2 = sum(O2D1M1T3LAnkleAngles1);
ytrialvierO2 = sum(O2D1M1T4LAnkleAngles1);
gemiddeldeY = 
(ytrialeenO1+ytrialtweeO1+ytrialdrieO1+ytrialvierO1+ytrialeenO2+ytrialtweeO
2+ytrialdrieO2+ytrialvierO2)/400;
somTbovenO1T1 = ((01D1M1T1LAnkleAnqles1 - qemiddeldeYt).^2)/(50*(2*4)-1));somTbovenO1T2 = ((01D1M1T2LAnkleAngles1 - gemiddeldeYt).^2)/(50*(2*4)-1));somTbovenO1T3 = ((01D1M1T3LAnkleAngles1 - gemiddeldeYt).^2)/(50*(2*4)-1));somTbovenO1T4 = ((01D1M1T4LAnkleAnoles1 - gemiddeldeYt).^2)/(50*(2*4)-1));somNbovenO1 = somTbovenO1T1 +somTbovenO1T2 + somTbovenO1T3 + somTbovenO1T4;
somTbovenO2T1 = ((O2D1MT1LAnkleAngles1 - gemiddeldeYt).^2)/(50*(2*4)-1));somTbovenO2T2 = ((O2DIMIT2LAnkleAngles1 - gemiddeldeYt).^2)/(50*(2*4)-1));somTbovenO2T3 = ((O2D1M1T3LAnkleAngles1 - gemiddeldeYt).^2)/(50*(2*4)-1));somTbovenO2T4 = ((O2D1MT4LAnkleAngles1 - gemiddeldeYt).^2)/(50*(2*4)-1));somNbovenO2 = somTbovenO2T1 +somTbovenO2T2 + somTbovenO2T3 + somTbovenO2T4;
somMboven = somNbovenO1+somNbovenO2;
somTonderO1T1 = ((01D1M1T1LAnkleAngles1 - gemiddeldeY).^2)/((2*4*50)-1);somTonderO1T2 = ((01D1M1T2LAnkleAngles1 - gemiddeldeY).^2)/( (2*4*50)-1);somTonderO1T3 = ((01D1M1T3LAnkleAngles1 - gemiddeldeY).^2)/( (2*4*50)-1);somTonderO1T4 = ((01D1M1T4LAnkleAngles1 - gemiddeldeY).^2)/(2*4*50)-1);somNonderO1 = somTonderO1T1 +somTonderO1T2 + somTonderO1T3 + somTonderO1T4;
somTonderO2T1 = ((O2D1M1T1LAnkleAngles1 - gemiddelder).^2)/( (2*4*50)-1);somTonderO2T2 = ((O2D1M1T2LAnkleAngles1 - gemiddeldeY).^2)/( (2*4*50)-1);somTonderO2T3 = ((O2D1M1T3LAnkleAngles1 - gemiddeldeY).^2)/( (2*4*50)-1);somTonderO2T4 = ((O2D1M1T4LAnkleAngles1 - gemiddeldeY).^2)/( (2*4*50)-1);somNonderO2 = somTonderO2T1 +somTonderO2T2 + somTonderO2T3 + somTonderO2T4;
somMonder = somNonderO1+somNonderO2;
CMCenkellinks1 = sqrt(1-(somMboven/somMonder));
[x, index] = find (CMCenkellinks1<1);CMCenkellinks1 = CMCenkellinks1(:,index(1));
CMCenkellinks1gem = mean(CMCenkellinks1);
```
<span id="page-47-0"></span>Bijlage 6 Projectplan

# Het verbeteren van kinematische data gemeten met een VICON 3D-systeem

Projectplan afstuderen

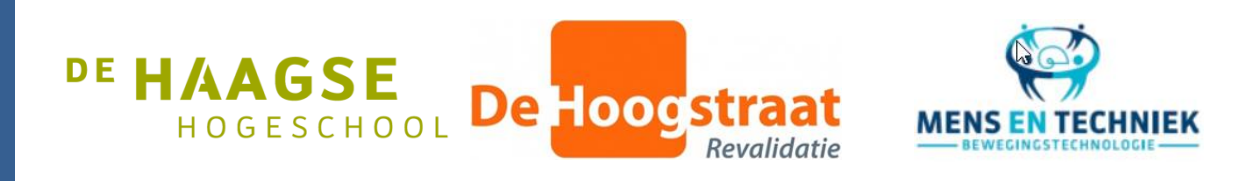

Auteurs: E.N. van der Neut (14137402) L.D. van Rijn (14066432) Periode: 5 maart 2018 – 13 juni 2018 Opleiding: Mens en Techniek|Bewegingstechnologie Instelling: De Haagse Hogeschool, Den Haag Datum: 17-01-2018

# Studievoortgang

Esmée van der Neut Behaalde studiepunten in de modules 9 t/m 11: 36 punten Minor: Minor: Minor Changes and Minor Orthopedie) Stage 2: Afgerond Totaal behaalde vrije STP: 36 vrije STP (Pre-master FBW) Openstaande toetsen/modules: n.v.t

Lian van Rijn Behaalde studiepunten in de modules 9 t/m 11: 36 punten Minor: Minor: Afgerond (minor Orthopedie) Stage 2: Afgerond Totaal behaalde vrije STP: 15 STP Openstaande toetsen/modules: n.v.t

# Onderwerp

Validiteit en betrouwbaarheid VICON 3D-systeem aan de hand van de KAD marker.

Beroepsrol: Onderzoeker Extern project: January 2012 12:30 and 2012 12:30 and 2012 12:30 and 2012 12:30 and 2013 12:30 and 2013 12:30

Werkveld: Werkveld: Revalidatie, gangbeeldanalyse Naam bedrijf: De Hoogstraat Revalidatie Contactpersoon: Mariska Herwegh

#### Inleiding

De Hoogstraat Revalidatie is het revalidatiegeneeskundig netwerk in de regio Utrecht. Kinderen en volwassenen kunnen er terecht voor behandeling en advies. Het revalidatiecentrum beschikt over een Looplab waar gangbeeldanalyses worden uitgevoerd. Een gangbeeldanalyse geeft inzicht in de manier van lopen, hierbij wordt gekeken naar de samenwerking van spieren en gewrichten en welke krachten een rol spelen (Perry, 1992). De analyse wordt uitgevoerd met behulp van videocamera's, elektromyografie (EMG), een krachtenplatform en een VICON 3D-systeem.

Het VICON 3D-systeem bestaat uit acht infraroodcamera's waarmee het lopen van de patiënt kan worden geanalyseerd. Met het 3D-systeem worden kinematische, kinetische en spatiotemporele parameters gemeten. Bij de kinematica wordt gekeken naar de gewrichtshoeken. De kinetica betreft de gewrichtsmomenten en het gewrichtsvermogen. Loopsnelheid en staplengte behoren tot de spatiotemporele parameters. De data wordt verzameld door middel van 16 passieve markers die op de patiënt worden geplaatst (Vicon®, 2006). De markers worden tijdens het lopen door de infraroodcamera's gedetecteerd en de VICON software vormt een virtueel model. Aan de hand van het model worden de waardes van de parameters berekend. De kinematische en kinetische parameters worden in een grafiek weergegeven, de data is genormaliseerd over de gangcyclus van 0 tot 100 procent. De spatiotemporele parameters worden uitgedrukt in een getal. Met behulp van de resultaten van de bovengenoemde parameters kan in overleg met de revalidatiearts een behandelplan worden opgesteld.

Tijdens de gangbeeldanalyses is gebleken dat de resultaten van de kinematische parameters (gewrichtshoeken) niet altijd overeenkomen met de werkelijkheid. Dit komt onder andere naar voren uit het verschil tussen de grafiek van de kinematica en de visuele beoordeling van de videobeelden. Op de videobeelden is bijvoorbeeld een duidelijke exorotatie van de heup zichtbaar terwijl in de grafiek een endorotatie wordt weergegeven. Aangezien behandelplannen gebaseerd kunnen worden op deze gegevens is het van belang dat het systeem de kinematische parameters betrouwbaar en valide meet.

Uit de literatuur blijkt dat foute markerplaatsing de grootste oorzaak is van afwijkingen in de kinematische resultaten (Tsushima et al., 2003). De kniemarker heeft hierbij de meeste invloed, deze wordt op de knie as geplaatst. Doordat de marker van de knie as in het virtuele model zowel in verbinding met de enkel als met de heup staat is deze marker het belangrijkste punt waar de berekende hoeken op gebaseerd worden. De knie as is echter geen vast punt waardoor de marker moeilijk correct te plaatsen is (Holvoet, 2008). Hierdoor zorgt een foute plaatsing van de kniemarker

voor afwijkingen in de kinematica van de heup, knie en enkel (Szczerbik & Kalinowska, 2011). Deze afwijkingen in de kinematica verminderen de betrouwbaarheid en de validiteit van de meting. Als hulpmiddel voor het plaatsen van de kniemarker is het Knee Alignment Device (KAD marker) ontwikkeld, zie Figuur 1. Hiermee zou de marker van de knie as beter gepositioneerd kunnen worden. De aanschaf van een dergelijke marker is zeer prijzig. Om deze reden zal de KAD marker zelf vervaardigd worden met behulp van een 3D printer en hiermee

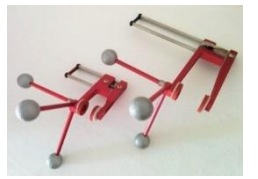

*Figuur 1: Knee alignment device (KAD marker).*

zal onderzocht worden of deze marker de betrouwbaarheid en validiteit kan verbeteren. De onderzoeksvraag hierbij luidt:

'*Verbetert de KAD marker de betrouwbaarheid en validiteit van het VICON 3D-systeem?'*

In de literatuur wordt aangegeven dat variaties in de kinematische data bij metingen met een 3Dsysteem vooral worden veroorzaakt door afwijkende markerplaatsing (Tsushima et al., 2003). Volgens Stout, Starr, & Schutte (1996) zou de KAD marker voor een betere marker plaatsing zorgen. Er kan dus verwacht worden dat de betrouwbaarheid en validiteit zullen verbeteren.

De betrouwbaarheid is te beschrijven als de reproduceerbaarheid van metingen. Een systeem is betrouwbaar als het een gelijke waarde meet bij herhaalde metingen met identieke omstandigheden.

Meetfouten hebben een grote invloed op de betrouwbaarheid. Meetfouten ontstaan onder andere bij de markerplaatsing en door huidverschuiving. (Tsushima et al., 2003).

De validiteit is te beschrijven als de mate van overeenkomst met de gouden standaard. Een systeem is valide als de gemeten waarde gelijk is aan de aangenomen werkelijke waarde.

De markerplaatsing heeft hier de meeste invloed op bij het VICON 3D–systeem. (Pfister, West, Bronner, & Noah, 2014)

#### Methode

#### *Onderzoekpopulatie*

Voor het onderzoek zullen intern bij De Hoogstraat zes tot tien deelnemers worden geworven aan de hand van onderstaande in- en exclusiecriteria.

Inclusiecriteria:

- Leeftijd tussen de 18 en 60 jaar.
- Geen beperkingen aan de onderste extremiteit.
- Geen visuele beperkingen die het gaan belemmeren.

Exclusiecriteria:

- Blessures aan de onderste extremiteit in de afgelopen 6 maanden.
- BMI lager dan 18 en hoger dan 30.

#### *Meten van de betrouwbaarheid*

Er zal naar drie vormen van betrouwbaarheid worden gekeken(Tsushima et al., 2003):

- 1. Inter-tester betrouwbaarheid. Vergelijking tussen metingen op dezelfde dag. Met twee verschillende onderzoekers die beide markers plaatsen.
- 2. Intra-subject betrouwbaarheid. Reproduceerbaarheid van data. Drie metingen waarbij de markers niet worden verwijderd tussen de metingen.
- 3. Test-retest betrouwbaarheid over meerdere dagen. Vergelijking van metingen op verschillende dagen bij dezelfde proefpersoon en uitgevoerd door dezelfde onderzoeker.

Bij de meting zijn twee onderzoekers aanwezig. Onderzoeker 1 zal starten met de voorbereiding van de proefpersoon. In de voorbereiding worden de passieve markers geplaatst volgens het protocol van VICON (Vicon®, 2006). De proefpersoon legt vervolgens de aangegeven afstand twee keer af. Dit wordt opgenomen met het 3D-systeem en drie keer herhaald. Hierna zal onderzoeker 1 de kniemarker verwijderen en opnieuw plaatsen met behulp van de KAD marker. De proefpersoon zal dan opnieuw de aangegegeven afstand twee keer afleggen en dit drie keer herhalen.

Na de zes herhalingen worden alle markers verwijderd en heeft de proefperson 5 minuten pauze om eventuele huidverkleuren naar aanleiding van de markerplaatsing weg te laten trekken. Vervolgens voert onderzoeker 2 de voorbereiding en de metingen opnieuw uit. Na twee weken komt de proefpersoon terug en wordt de hierboven beschreven meting opnieuw uitgevoerd.

De uitkomsten uit de metingen zullen gewrichtshoeken en gewrichtsrotaties zijn.

- Pelvic tilt, obliquity en rotatie
- Heup flexie/extensie, abductie/adductie en rotatie
- Knie flexie/extensie, abducte/adductie en rotatie
- Enkel dorsaal/plantairflexie, abductie/adductie en rotatie

#### *Meten van de validiteit*

In de literatuur (Bouillod, Costes, Soto-Romero, Brunet, & Grappe, 2016) wordt vaak het 3D-systeem als gouden standaard gebruikt. Als gouden standaard zal een gradenboog worden gemaakt waarmee vaste hoeken kunnen worden gemaakt. Op de vastgestelde hoeken zal een stok geplaatst worden waartegen het been kan worden geplaatst. Met deze methode kan het been naar een vastgestelde hoek gebracht worden. De onderzoeker plaatst de markers volgens de handleiding van VICON

(Vicon®, 2006). De proefpersoon beweegt het been naar de vastgestelde hoek op de gradenboog. Met het 3D-systeem kan vervolgens de gemaakte hoek zichtbaar worden gemaakt. Deze data kan worden vergeleken met de vastgestelde hoek. Dit wordt herhaald maar dan zal de onderzoeker de kniemarker plaatsen met behulp van de KAD marker.

#### *Mediale marker kalibratie*

Naast de kalibratie met de KAD marker is er ook een optie om te kalibreren met een standaard marker geplaatst op het mediale epicondyl. Voor deze methode is de implementatie in het 3Dsysteem al gestart. Ook hierbij geldt de vraag verbetert het de betrouwbaarheid en validiteit. Bij de start van het onderzoek in maart zal gekeken worden of het mogelijk is ook dit mee te nemen in het onderzoek. Dit verandert niet veel aan de methode, het brengt alleen meer meet- en verwerkingstijd met zich mee.

#### *Dataverwerking*

Voor zowel de betrouwbaarheid als validiteit zullen vergelijkende grafieken van de gewrichtshoeken en gewrichtsrotaties worden gemaakt. In de grafieken worden de resultaten weergegeven van de metingen met en zonder het KAD marker. Hierdoor worden de eventuele verschillen visueel weergegeven.

Bij de resultaten wordt rekening gehouden met een eventuele foutmarge. De specifieke foutmarge van de aanwezige opstelling van het VICON 3D-systeem is niet bekend. In de literatuur wordt gesproken over een verwaarloosbare foutmarge van 0.1 tot 1 graden (Ye, Yang, Stankovic, Stankovic, & Kerr, 2016). Deze foutmarge zal meegenomen worden bij het berekenen van de resultaten.

#### *Statistiche analyse*

Om de relatie tussen de verschillende datasets te bepalen zullen door middel van het statistiek programma SPSS correlatie testen worden uitgevoerd. De test die hierbij uitgevoerd wordt is de multipele correlatie coëfficiënt (CMC). Die bepaalt de samenhang tussen meerdere variabelen op interval/ratio niveau (Abdi, 2007). Dit wordt aangeduid met een R. Bij multipele correlatie wordt de samenhang van variabelen vanuit een lijnvormige grafiek bepaald. Deze test zal voor de verschillende varianten van betrouwbaarheid en validiteit worden gebruikt. De CMC wordt in vergelijkbaar onderzoek ook gebruikt voor het vergelijken van data uit 3D gangbeeldanalyse (KADaba et al., 1989). De bijbehorende formules zijn weergegeven in Bijlage 1.

Bij de Inter-tester betrouwbaarheid wordt de correlatie bepaald tussen de metingen uitgevoerd door onderzoeker 1 en onderzoeker 2 bij dezelfde proefpersoon op dezelfde dag.

Door deze correlatie voor alle proefpersonen afzonderlijk te bepalen kan uiteindelijk een gemiddelde correlatie worden bepaald.

Bij de inter-subject betrouwbaarheid wordt de correlatie tussen de metingen op de eerste meetdag van één proefpersoon bepaald uitgevoerd door onderzoeker 1 en onderzoeker 2. Door van alle proefpersonen de correlatie te bepalen zal uiteindelijk een gemiddelde correlatie ontstaan.

De correlatie van de Test-retest betrouwbaarheid zal worden bepaald tussen de metingen van één onderzoeker van beide meetdagen. Dit wordt voor alle proefpersonen en beide onderzoekers gedaan waarmee een gemiddelde correlatie kan worden bepaald.

Dit zal voor de metingen met en zonder de KAD marker worden uitgevoerd. Hiermee kan worden bepaald of de KAD marker een verbetering in de betrouwbaarheid veroorzaakt.

Voor de validiteit wordt de correlatie tussen de aangenomen waarde en de gemeten waarde met het 3D-systeem bepaald. Dit wordt voor de metingen met en zonder KAD marker uitgevoerd waardoor kan worden bepaald of de KAD marker de validiteit verbeterd.

#### *Vervaardigen van de KAD marker.*

Voor het vervaardigen van de KAD is een model in Solidworks getekend, zie figuur 2. Dit model zal door middel van een 3D printer worden geprint. Tussen de oogjes zal een trekveer worden bevestigd. De daadwerkelijke VICON markers zullen na het printen aan de grote marker bevestigd worden.

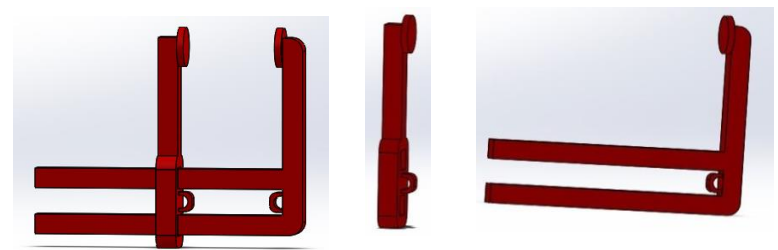

*Figuur 2: KAD marker model in solidworks getekend. Van links naar rechts: volledige marker, schuifende gedeelte en hoofdgedeelte.*

#### Voorlopige literatuurlijst

- Abdi, H. (2007). Multiple Correlation Coefficient. *The University of Texas at Dallas*, 648–651. Retrieved from http://www.utd.edu/∼herve%5Cnhttp://wwwpub.utdallas.edu/~herve/Abdi-MCC2007-pretty.pdf
- Bouillod, A., Costes, A., Soto-Romero, G., Brunet, E., & Grappe, F. (2016). Validity and Reliability of the 3D Motion Analyzer in Comparison with the Vicon Device for Biomechanical Pedalling Analysis. *Proceedings of the 4th International Congress on Sport Sciences Research and Technology Support*, 63–66. https://doi.org/10.5220/0006088200630066
- Holvoet, M. (2008). Biomechanica van het kniegewricht : numerieke studie Mathieu Holvoet.
- Kadaba, M. P., Ramakrishnan, H. K., Wooten, M. E., Gainey, J., Gorton, G., & Cochran, G. V. B. (1989). Repeatability of Kinematic, Kinetic, and EMG Data in Normal Adult Gait.pdf. *Journal of Orthopaedic Research*, *7*(6), 849–860. https://doi.org/10.1002/jor.1100070611
- Perry, J. (1992). *Gait Analysis - Normal and Pathological Function*. *Book by SLACKIncorporated*. https://doi.org/10.1017/CBO9781107415324.004
- Pfister, A., West, A. M., Bronner, S., & Noah, J. A. (2014). Comparative abilities of Microsoft Kinect and Vicon 3D motion capture for gait analysis. *Journal of Medical Engineering and Technology*, *38*(5), 274–280. https://doi.org/10.3109/03091902.2014.909540
- Stout, J. L., Starr, R., & Schutte, M. S. L. (1996). The Effects of Variability of Placement of the Knee Alignment Device on Kinematic Data. *Gait & Posture*. Retrieved from pdf KD
- Szczerbik, E., & Kalinowska, M. (2011). The influence of knee marker placement error on evaluation of gait kinematic parameters. *Acta of Bioengineering and Biomechanics*, *13*(3), 43–46.
- Tsushima, H., Morris, M. E., & McGinley, J. (2003). Test-retest reliability and inter-tester reliability of kinematic data from a three-dimensional gait analysis system. *Journal of the Japanese Physical Therapy Association*, *6*(1), 9–17. https://doi.org/10.1298/jjpta.6.9
- Vicon®. (2006). Plug-in-Gait Marker Placement. *Mocap*, 1–4. Retrieved from http://www.idmil.org/mocap/Plug-in-Gait+Marker+Placement.pdf
- Vicon. (2018). Attach Plug-in Gait markers to a patient Nexus 2.5 Documentation Documentation | VICON. Retrieved June 5, 2018, from https://docs.vicon.com/display/Nexus25/Attach+Plugin+Gait+markers+to+a+patient
- Ye, M., Yang, C., Stankovic, V., Stankovic, L., & Kerr, A. (2016). A Depth Camera Motion Analysis Framework for Tele-rehabilitation: Motion Capture and Person-Centric Kinematics Analysis. *IEEE Journal of Selected Topics in Signal Processing*, *10*(5), 877–887. https://doi.org/10.1109/JSTSP.2016.2559446

# Planning

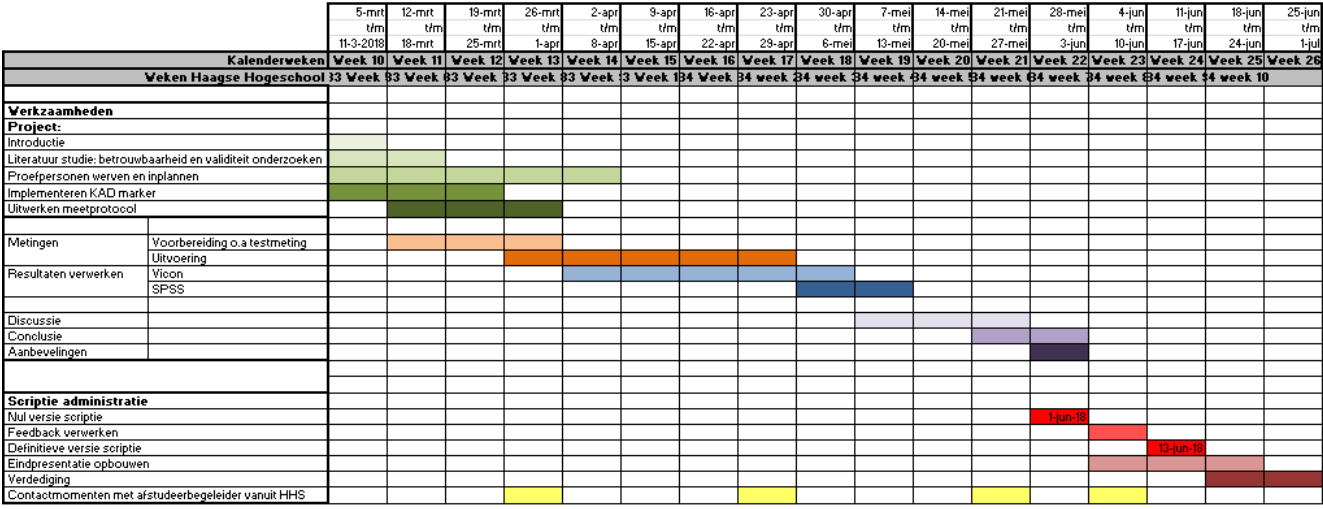

*Figuur 3: overzicht van de project planning.*

### Bijlage 1

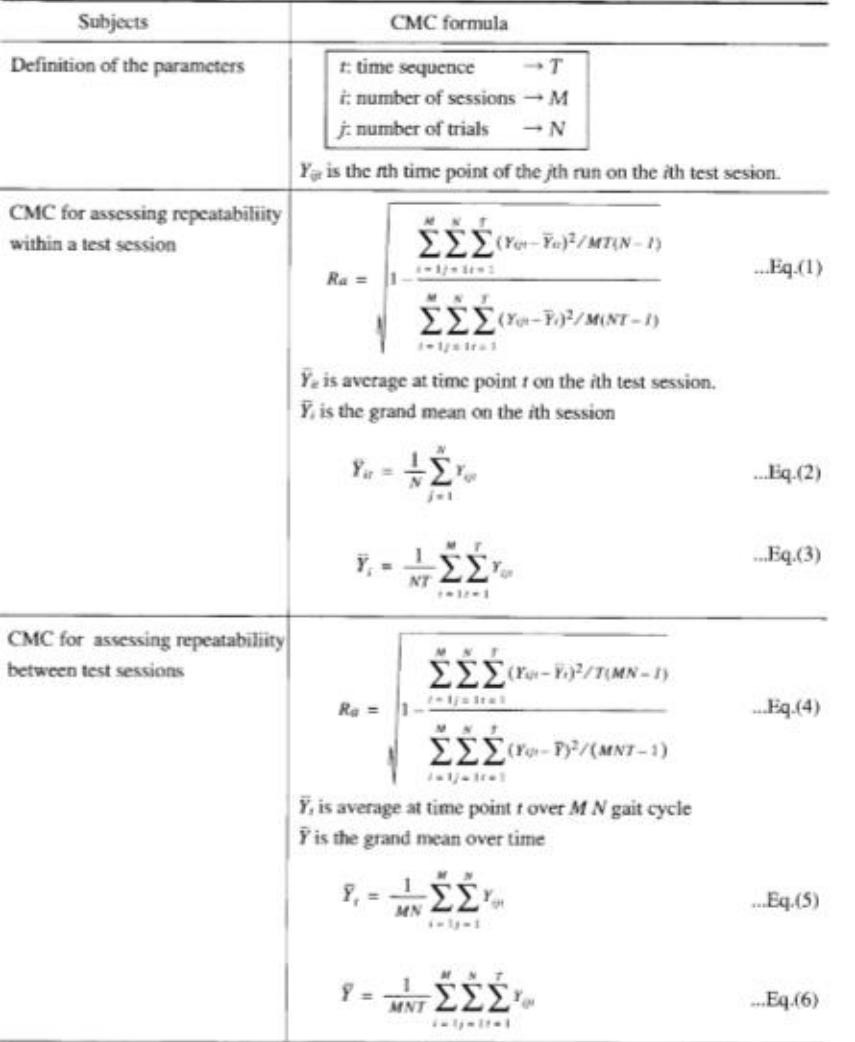

*Figuur 3: overzicht van formules behorend bij de Multiple Correlatie Coëfficiënt (Kadaba et al., 1989).*

# <span id="page-54-0"></span>Bijlage 7 Evaluatie persoonlijke leerdoelen afstudeerfase

#### **Competentie 1**: **Bewegingsanalyse**

*Leerdoelen:* Tijdens het afstuderen willen we de juiste beslissingen maken tijdens het analyseren van verschillende parameters om een goed onderzoek rondom de betrouwbaarheid en validiteit neer kunnen zetten. Daarnaast willen we ook nog meer ervaring opdoen in het uitvoeren van een gangbeeldanalyse.

*Acties:* Eerst voldoende literatuur lezen over het verzamelen van parameters met behulp van een VICON 3D-systeem. Hierna kunnen we dit zelf proberen en kunnen we uittesten of onze bevindingen overeen komen met de literatuur en de gedachten van de afstudeerbegeleiders. Hierdoor zullen we een juist onderzoek op kunnen zetten.

Daarnaast zullen we veel metingen uitvoeren onder begeleiding van de afstudeerbegeleiders zodat we nog beter worden in het doen van gangbeeldanalyses.

*Evaluatie:* Tijdens de afstudeerperiode hebben we voldoende literatuur verzameld om onze kennis over het gangbeeld te vergroten. Daarnaast hebben we met veel metingen mee kunnen helpen met de afstudeerbegeleiders. Door dit onderzoek is onze kennis over het uitvoeren van een

gangbeeldanalyse en vooral met de apparatuur van het VICON systeem vergroot. In het onderzoek hebben we specifiek gekeken naar het testen van de betrouwbaarheid en hiermee is het gestelde leerdoel behaald.

#### **Competentie 2: ICT**

*Leerdoelen:* Door het werkend krijgen van de software voor de KAD marker zullen we ons zelf weer verbeteren in het maken van programma's voor bewegingstechnologische toepassingen.

#### *Acties:*

Er zijn in Nederland een paar Looplaboratoria die gebruik maken van de KAD marker, we zullen hier contact mee opnemen en informatie verzamelen. Daarnaast zullen we in de literatuur zoeken naar het gebruik van de marker en ook bij de leverancier informeren naar het gebruik van de marker in de software.

*Evaluatie:* Ook dit leerdoel is behaald tijdens de afstudeerperiode. We hebben contact gezocht met het lab van de KU Leuven voor informatie over het gebruik van de VICON software in combinatie met de KAD. Met de verkregen informatie hebben we verder kunnen werken aan de implementatie van de KAD in de VICON software. Daarnaast hebben we in de literatuur verder gezocht naar de verdere stappen voor de implementatie. Door deze combinatie zijn we in staat geweest om een eigen kalibratieprocedure te ontwikkelen en te implementeren in de software.

#### **Competentie 3: Carrièreperspectief**

*Leerdoelen:* Halverwege het afstuderen willen we beide in ieder geval een keuze maken voor de plannen direct na het afstuderen.

*Acties:* We zullen contacten zoeken met mensen in het werkveld, allebei binnen het werkveld van de gangbeeldanalyse. Ook zullen we beide kijken naar de mogelijkheden voor vervolgopleidingen. Hierin kunnen we elkaar aanvullen doordat we elkaar goed kennen en de interesses en eigenschappen van elkaar weten.

*Evaluatie:* Dit leerdoel is voor ons beide behaald. Esmée heeft met succes de decentrale selectie voor de opleiding fysiotherapie doorlopen en Lian is toegelaten tot de premaster van bewegingswetenschappen. De plannen voor direct na de studie zijn dus duidelijk.